# Novell Identity Manager Driver for **GroupWise**®

2.2.1

IMPLEMENTATION GUIDE

www.novell.com

August 24, 2006

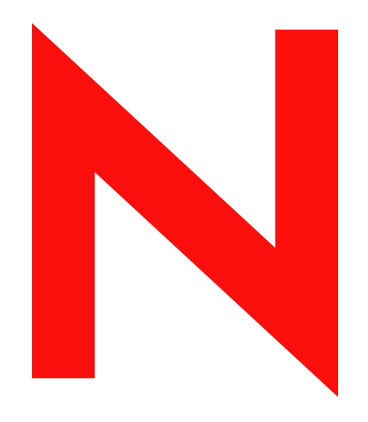

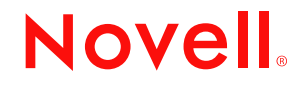

#### **Legal Notices**

Novell, Inc. makes no representations or warranties with respect to the contents or use of this documentation, and specifically disclaims any express or implied warranties of merchantability or fitness for any particular purpose. Further, Novell, Inc. reserves the right to revise this publication and to make changes to its content, at any time, without obligation to notify any person or entity of such revisions or changes.

Further, Novell, Inc. makes no representations or warranties with respect to any software, and specifically disclaims any express or implied warranties of merchantability or fitness for any particular purpose. Further, Novell, Inc. reserves the right to make changes to any and all parts of Novell software, at any time, without any obligation to notify any person or entity of such changes.

Any products or technical information provided under this Agreement may be subject to U.S. export controls and the trade laws of other countries. You agree to comply with all export control regulations and to obtain any required licenses or classification to export, re-export, or import deliverables. You agree not to export or re-export to entities on the current U.S. export exclusion lists or to any embargoed or terrorist countries as specified in the U.S. export laws. You agree to not use deliverables for prohibited nuclear, missile, or chemical biological weaponry end uses. Please refer to www.novell.com/info/exports/ for more information on exporting Novell software. Novell assumes no responsibility for your failure to obtain any necessary export approvals.

Copyright © 2000-2006 Novell, Inc. All rights reserved. No part of this publication may be reproduced, photocopied, stored on a retrieval system, or transmitted without the express written consent of the publisher.

Novell, Inc. has intellectual property rights relating to technology embodied in the product that is described in this document. In particular, and without limitation, these intellectual property rights may include one or more of the U.S. patents listed at http://www.novell.com/company/legal/patents/ and one or more additional patents or pending patent applications in the U.S. and in other countries.

Novell, Inc. 404 Wyman Street, Suite 500 Waltham, MA 02451 U.S.A. www.novell.com

*Online Documentation:* To access the online documentation for this and other Novell products, and to get updates, see www.novell.com/documentation.

#### **Novell Trademarks**

ConsoleOne is a registered trademark of Novell, Inc., in the United States and other countries. eDirectory is a trademark of Novell, Inc.

GroupWise is a registered trademark of Novell, Inc., in the United States and other countries. DirXML is a registered trademark of Novell, Inc., in the United States and other countries. NetMail is a registered trademark of Novell, Inc., in the United States and other countries. NetWare is a registered trademark of Novell, Inc., in the United States and other countries. Novell is a registered trademark of Novell, Inc., in the United States and other countries. Novell Client is a trademark of Novell, Inc.

SUSE is a registered trademark of Novell, Inc., in the United States and other countries.

#### **Third-Party Materials**

All third-party trademarks are the property of their respective owners.

## **Contents**

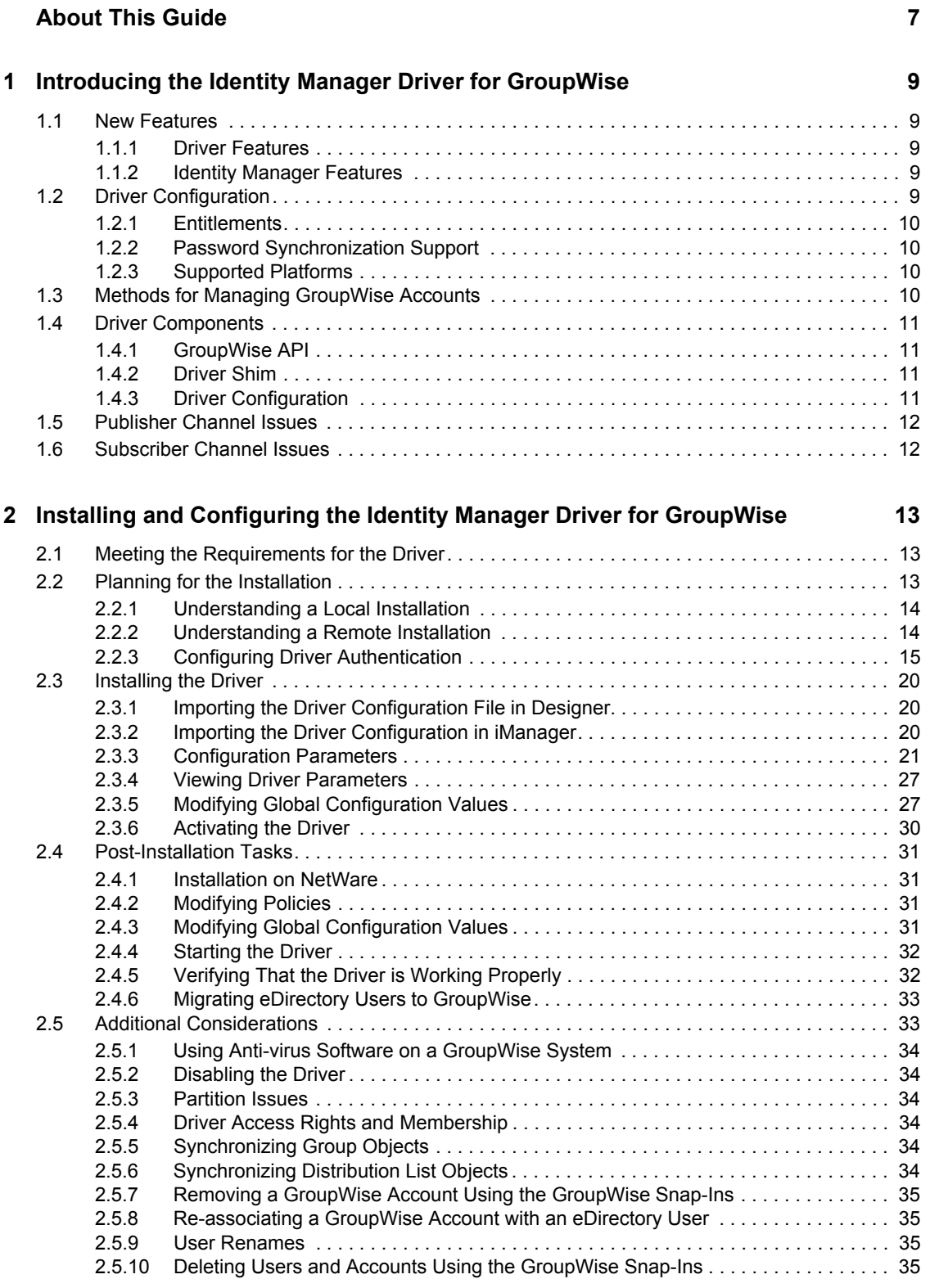

### **[3](#page-36-0)** Using Policies and Filters **37**

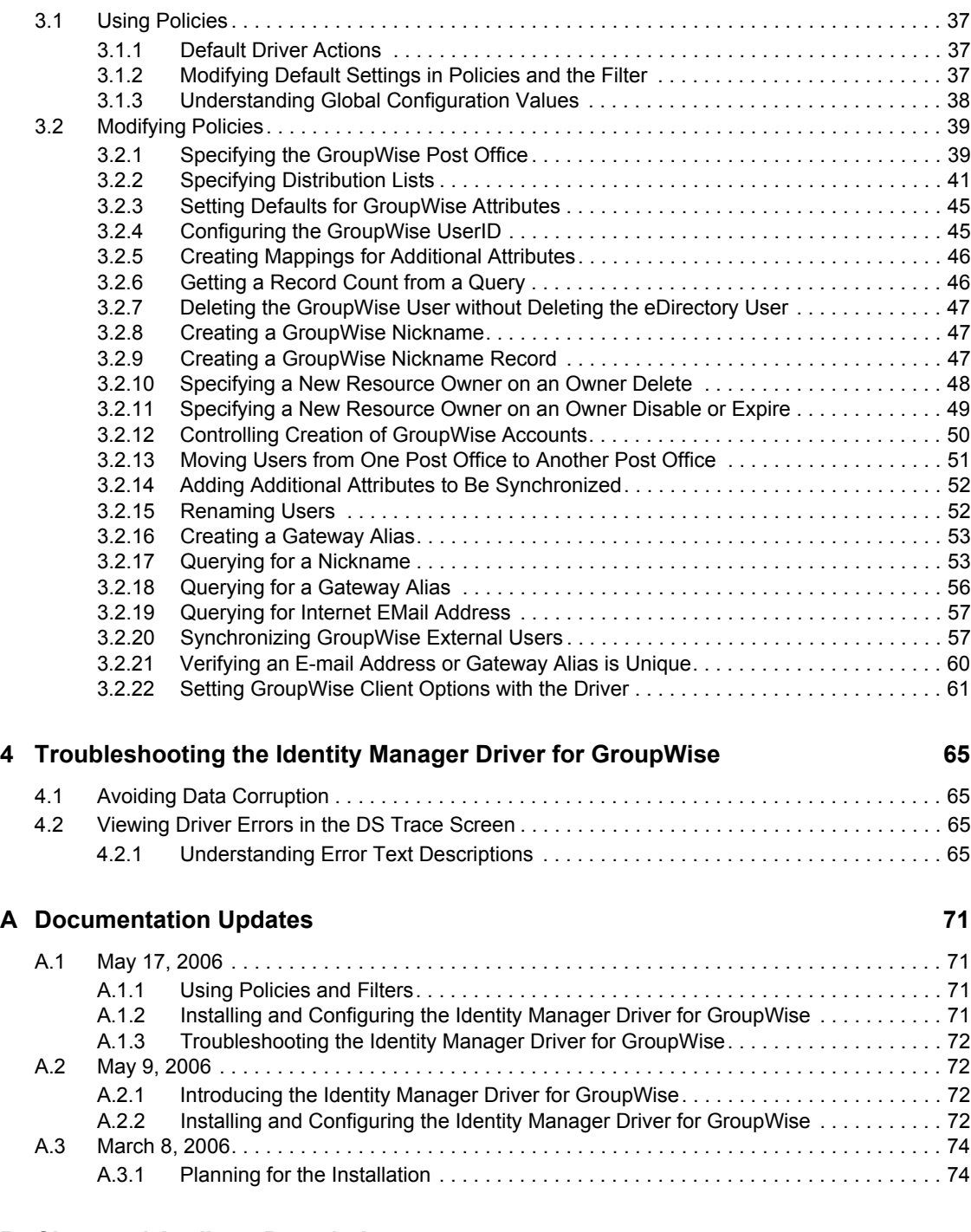

#### **[B Class and Attribute Descriptions 75](#page-74-0)**

## <span id="page-6-0"></span>**About This Guide**

The driver provides data integration between users in eDirectory<sup>™</sup> and GroupWise<sup>®</sup>. For example, the driver can automatically create e-mail accounts when an employee is hired. The driver can also disable an e-mail account when a user is no longer active. This configurable solution gives organizations the ability to increase productivity and streamline business processes by integrating GroupWise and eDirectory.

The guide contains the following sections:

- [Chapter 1, "Introducing the Identity Manager Driver for GroupWise," on page 9](#page-8-0)
- [Chapter 2, "Installing and Configuring the Identity Manager Driver for GroupWise," on](#page-12-0)  [page 13](#page-12-0)
- [Chapter 3, "Using Policies and Filters," on page 37](#page-36-0)
- [Chapter 4, "Troubleshooting the Identity Manager Driver for GroupWise," on page 65](#page-64-0)
- [Appendix B, "Class and Attribute Descriptions," on page 75](#page-74-0)

#### **Audience**

This guide is for Novell<sup>®</sup> eDirectory, Identity Manager, and GroupWise administrators who are using the Identity Manager Driver for GroupWise.

#### **Feedback**

We want to hear your comments and suggestions about this manual and the other documentation included with this product. Please use the User Comments feature at the bottom of each page of the online documentation, or go to www.novell.com/documentation/feedback.html and enter your comments there.

#### **Documentation Updates**

For the most recent version of this document, see the [Drivers Documentation Web site](http://www.novell.com/documentation/lg/dirxmldrivers/index.html) (http:// www.novell.com/documentation/lg/dirxmldrivers/index.html)

#### **Additional Documentation**

For documentation on using Identity Manager and the other Identity Manager drivers, see the [Identity Manager Documentation Web site](http://www.novell.com/documentation/lg/dirxml20) (http://www.novell.com/documentation/lg/dirxml20).

#### **Documentation Conventions**

The term *driver* refers to all components of the Identity Manager Driver for GroupWise and not to any one particular component.

In this documentation, a greater-than symbol  $(>)$  is used to separate actions within a step and items within a cross-reference path.

A trademark symbol  $(\mathbb{R}, \mathbb{M}, \text{etc.})$  denotes a Novell trademark. An asterisk  $(*)$  denotes a third-party trademark.

## <span id="page-8-0"></span><sup>1</sup> **Introducing the Identity Manager Driver for GroupWise**

The Identity Manager Driver for GroupWise<sup>®</sup> is designed to synchronize data between the Identity Vault and GroupWise, and to manage GroupWise accounts and account information. When a user or group in the Identity Vault is modified, created, renamed, moved, or deleted, the driver synchronizes the changes with the GroupWise accounts.

Because the Identity Vault is the authoritative data source, any data created, modified, renamed, and deleted in the Identity Vault synchronizes to GroupWise.

## <span id="page-8-1"></span>**1.1 New Features**

The following section contains information about the new driver features, as well as new features provided in Novell Identity Manager.

## <span id="page-8-2"></span>**1.1.1 Driver Features**

This version of the driver provides the following new functionality:

- GroupWise distribution lists can be synchronized. For more information, see ["Synchronizing](#page-33-6)  [Distribution List Objects" on page 34.](#page-33-6)
- Added a classification attribute that can be set to External for use with User, GroupWise Post Office, and GroupWise External Entity classes. For more information see ["Synchronizing](#page-56-2)  [GroupWise External Users" on page 57](#page-56-2).
- Nicknames can be configured for Internet addressing (only functions with GroupWise 7). The attributes listed in the [Appendix B, "Class and Attribute Descriptions," on page 75](#page-74-0) can be added to nicknames.
- Added the ability to allow users to be added to Distribution Lists as carbon copy or blind copy users. For more information, see ["Adding a User as a Blind Copy or Carbon Copy participant](#page-41-0)  [to a Distribution List" on page 42](#page-41-0).
- Added the ability to set GroupWise client options through the driver. For more information, see ["Setting GroupWise Client Options with the Driver" on page 61](#page-60-1).

## <span id="page-8-3"></span>**1.1.2 Identity Manager Features**

For more information on the new features of Identity Manager, refer to the *Novell Identity Manager 3.0.1 Administration Guide*.

## <span id="page-8-4"></span>**1.2 Driver Configuration**

The sections below contain information about the driver configuration options.

## <span id="page-9-0"></span>**1.2.1 Entitlements**

The sample driver configuration supports entitlements. If entitlements are enabled, the driver does the following actions by default:

- Adds User object accounts
- Removes User object accounts
- Adds members of the distribution list
- Removes members of the distribution list

### <span id="page-9-1"></span>**1.2.2 Password Synchronization Support**

The Subscriber channel sets the password. Passwords are not synchronized on the Publisher channel.

**NOTE:** The best practice is to configure GroupWise to authenticate against eDirectory™, in which case password synchronization is not required.

## <span id="page-9-2"></span>**1.2.3 Supported Platforms**

The GroupWise driver is supported on the following platforms:

- NetWare<sup>®</sup> 6.0 and NetWare 6.5 with the latest support packs
- Windows\* 2000 and 2003 with the latest service packs
- SUSE<sup>®</sup> LINUX Enterprise Server 9

The GroupWise driver is compatible with the following versions of GroupWise:

- GroupWise 5.5 with the latest support packs
- GroupWise 6.0 with the latest support packs
- GroupWise 6.5 with the latest support packs
- GroupWise 7.0 with the latest support packs

**IMPORTANT:** The GroupWise binaries in the older drivers are not compatible with GroupWise 7.0 databases. Identity Manager 2.x driver with the patch  $i$  dm20xqwir3a.tqz applied, is compatible with GroupWise 7.0 databases.

## <span id="page-9-3"></span>**1.3 Methods for Managing GroupWise Accounts**

Before the Identity Manager driver for GroupWise was developed, you managed GroupWise accounts in conjunction with eDirectory entirely with the ConsoleOne<sup>®</sup> GroupWise snap-ins. Now, you can also use the driver to manage certain components of GroupWise accounts. For instance, you can automatically provision new users from eDirectory or your HR system by using Identity Manager.

We recommend that you make account changes in eDirectory. You should use either iManager or ConsoleOne (without the GroupWise snap-ins) to administer users in eDirectory, then let the driver synchronize any changes into GroupWise.

Do not use the ConsoleOne GroupWise snap-ins, iManager tasks associated with GroupWise, or other GroupWise administration tools for anything the driver is configured to do. When you have the driver installed, if you manage GroupWise user accounts with the ConsoleOne GroupWise snapins or other tools, it results in redundant synchronization of data because data changes are synchronized by both the snap-ins and the driver. Redundant synchronization of data might result in warnings or errors in the Identity Manager logs. However, these warnings or errors can usually be ignored.

**WARNING:** If you create eDirectory users with ConsoleOne, be sure to use ConsoleOne with GroupWise 6.5 or above snap-ins installed. If you are using GroupWise 6.0 or older versions, do not use ConsoleOnes with the GroupWise snap-ins installed to create eDirectory users. The ConsoleOne snap-ins for the older GroupWise versions operate after the driver and remove some vital data from eDirectory.

You should use the GroupWise ConsoleOne snap-ins to manage these components of GroupWise accounts:

- GroupWise system-wide parameters, such as nickname expiration date
- X.400 information
- Resources
- Mailbox and library maintenance
- Client options and preferences
- Grafting (use caution)
- Backup and restore

## <span id="page-10-0"></span>**1.4 Driver Components**

The driver uses the following components:

- GroupWise API
- Driver shim
- Driver configuration

### <span id="page-10-1"></span>**1.4.1 GroupWise API**

This API is necessary for the driver to perform the required actions in GroupWise. It is installed together with the driver shim.

## <span id="page-10-2"></span>**1.4.2 Driver Shim**

A Java\* driver shim is used to communicate between the Metadirectory engine and the GroupWise API. This driver shim is installed at the same time as the GroupWise API.

## <span id="page-10-3"></span>**1.4.3 Driver Configuration**

The XML driver configuration file contains all Identity Vault objects necessary for the driver, including the appropriate policies for adding, modifying, and deleting or disabling GroupWise accounts. In addition, the driver configuration file controls the information being sent from the

Identity Vault to GroupWise. The driver configuration file should be installed to the computer where your management tool (iManager) resides.

## <span id="page-11-0"></span>**1.5 Publisher Channel Issues**

The driver filter specifies the classes and attributes that GroupWise publishes to eDirectory. We do not recommend making changes to the driver filter regarding which attributes are published to eDirectory. If the filter is changed, it can cause objects not to synchronize correctly.

## <span id="page-11-1"></span>**1.6 Subscriber Channel Issues**

GroupWise accounts are administered through eDirectory. Driver customizations are usually done in the Subscriber channel or at the driver level. The Subscriber channel receives commands from the Metadirectory engine and executes those commands in GroupWise. The Subscriber channel is used to synchronize eDirectory events with GroupWise. It watches for additions, modifications, renames, moves, and deletes in eDirectory and creates events in GroupWise to reflect those changes.

You can add to the base configuration that comes with the driver. However, do not remove or modify preconfigured attributes from the Subscriber filter or the Mapping policy.

## <span id="page-12-0"></span><sup>2</sup> **Installing and Configuring the Identity Manager Driver for GroupWise**

- [Section 2.1, "Meeting the Requirements for the Driver," on page 13](#page-12-1)
- [Section 2.2, "Planning for the Installation," on page 13](#page-12-2)
- [Section 2.3, "Installing the Driver," on page 20](#page-19-0)
- [Section 2.4, "Post-Installation Tasks," on page 31](#page-30-0)
- [Section 2.5, "Additional Considerations," on page 33](#page-32-1)

## <span id="page-12-1"></span>**2.1 Meeting the Requirements for the Driver**

The Identity Manager Driver for GroupWise<sup>®</sup> has the following software requirements:

- $\Box$  Novell Identity Manager 3.0.1 and its prerequisites, as listed in the "Installing Identity Manager" section in the *Identity Manager 3.0.1 Installation Guide*.
- Novell Client™ 4.9 or later for Windows 2000
- □ GroupWise 7

You can use earlier versions of GroupWise, but some new features might not be supported in earlier releases.

## <span id="page-12-2"></span>**2.2 Planning for the Installation**

Before you install and use the driver, you must plan a local or remote installation and define user accounts for GroupWise driver access. The GroupWise driver provisions accounts between the Identity Vault and GroupWise. The driver can connect to a secondary GroupWise domain, but Novell recommends that the GroupWise driver connects to the primary GroupWise domain.

- [Section 2.2.1, "Understanding a Local Installation," on page 14](#page-13-0)
- [Section 2.2.2, "Understanding a Remote Installation," on page 14](#page-13-1)
- [Section 2.2.3, "Configuring Driver Authentication," on page 15](#page-14-0)

## <span id="page-13-0"></span>**2.2.1 Understanding a Local Installation**

*Figure 2-1 Local System Configuration*

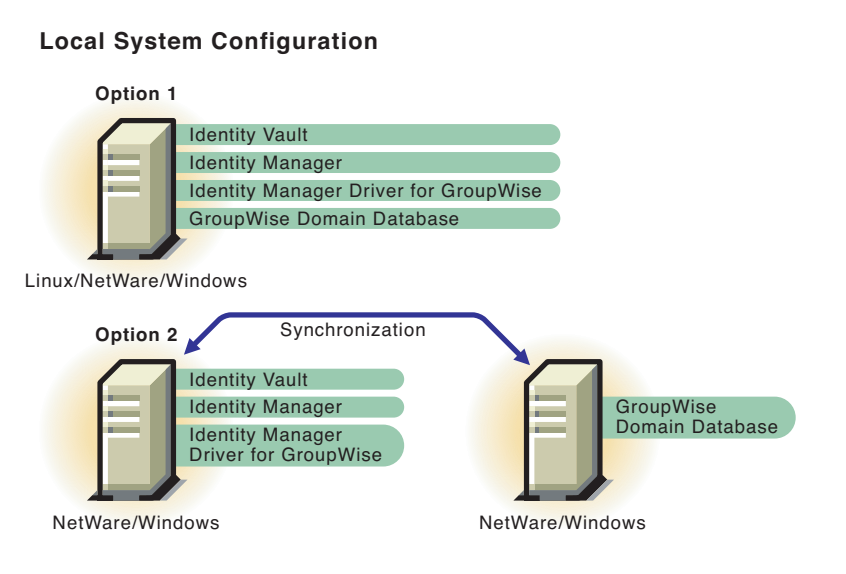

A local installation installs the driver on the same Windows, Linux, or NetWare $^{\circledR}$  computer where you installed Identity Manager and eDirectory™. The GroupWise domain database can either be on the same computer or a different computer.

If Identity Manager is installed on one NetWare server and the GroupWise domain database is on another NetWare servers, these server must be installed in the same eDirectory tree.

*Table 2-1 Installation Configurations Options*

| If $\ldots$                                            | Then $\dots$                                                                                                    |
|--------------------------------------------------------|----------------------------------------------------------------------------------------------------|
| The GroupWise driver is running on a NetWare<br>server | The GroupWise server (domain database) must<br>also exist on NetWare. The GroupWise database<br>can be installed on the same NetWare server as<br>Identity Manager or on another NetWare server. |
| The GroupWise driver is running on a Linux<br>server   | The GroupWise domain must be on the same<br>server. The GroupWise database can be installed<br>on the same Linux server as Identity Manager or<br>on another Linux server.                       |

**NOTE:** NFS or any other type of mounted file system is not supported if the GroupWise driver connects to it. For example, the GroupWise driver running on Linux should not connect to a domain database on another server through a mounted file system; or a domain database on a Linux server should not be accessed by a GroupWise driver running on any other server, regardless of the operating system.

## <span id="page-13-1"></span>**2.2.2 Understanding a Remote Installation**

A remote installation installs the driver on a different computer than the one where Identity Manager and eDirectory are installed. Identity Manager and the Identity Vault can run on different platforms

than the driver can run on. For example, option 1 in [Figure 2-2](#page-14-1) shows that if your Identity Vault and Identity Manager are installed on Solaris\*, you would need to install the driver with the Remote Loader on a Linux\* or Windows system.

GroupWise can be installed on a separate system from where the Metadirectory engine is installed and from where the Remote Loader is installed as long as the Remote Loader runs on Windows as show in option 2 for [Figure 2-2 on page 15](#page-14-1).

<span id="page-14-1"></span>*Figure 2-2 Remote System Configuration*

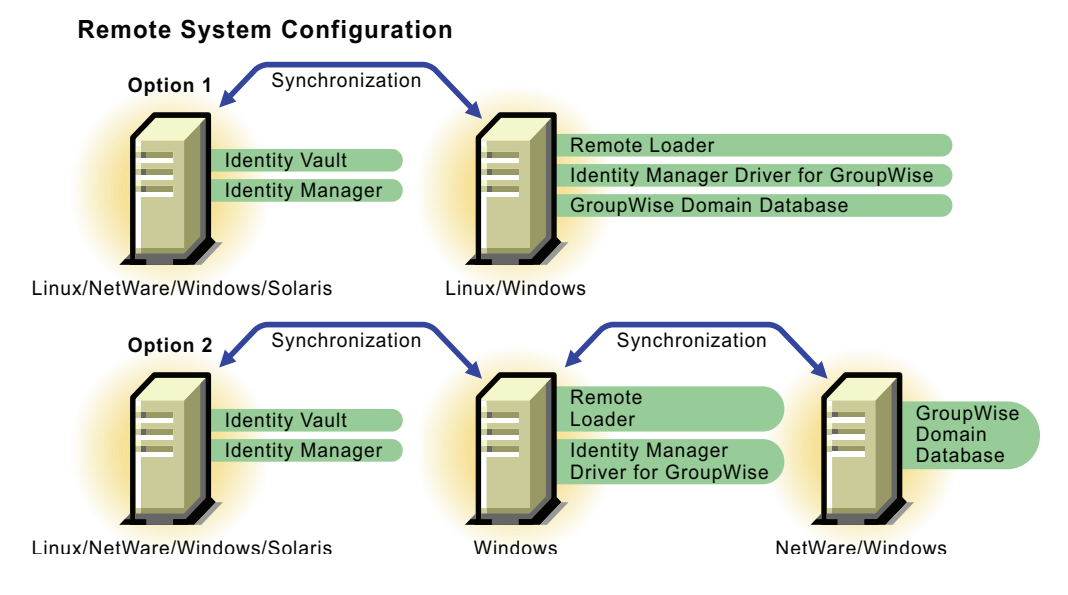

If Identity Manager is installed on one NetWare server and the GroupWise domain database is on another NetWare servers, these server must be installed in the same eDirectory tree.

## <span id="page-14-0"></span>**2.2.3 Configuring Driver Authentication**

In order for the driver to authenticate to the GroupWise domain, the driver must first authenticate to its local operating system, and then authenticate to the system holding the GroupWise domain. (If the driver is on the same computer as the domain database, you do not need to configure authentication.)

As part of configuring authentication, you create the same user name and password on each system, and assign the account administrative rights.

**IMPORTANT:** To establish a connection between systems, you must create user accounts with the same username and password for each system.

The following topics help you configure authentication:

- ["Creating a User Account for the System Containing the Driver for Windows" on page 16](#page-15-0)
- ["Creating a User Account for the System Containing the GroupWise Domain" on page 18](#page-17-0)

#### <span id="page-15-0"></span>**Creating a User Account for the System Containing the Driver for Windows**

As part of configuring authentication, you should create the same username and password on the system containing the driver, and assign administrative rights to the account.

After you have created the user account for the driver system, refer to ["Creating a User Account for](#page-17-0)  [the System Containing the GroupWise Domain" on page 18.](#page-17-0)

#### **Defining an Account when the Driver Is on Windows 2000**

- From the Start Menu, click *Settings > Control Panel > Administrative Tools > Computer Management*.
- Double-click *Local Users and Groups*.
- Right-click *Users > New User*.
- <span id="page-15-1"></span>Specify a username and a case-sensitive password.

The username and password must be the same on both systems.

- Deselect *User must change password at next logon*, then select *Password never expires*.
- Deselect all other boxes.
- Click *Create*, then click *Close.*
- Double-click *Groups*.
- Double-click *Administrators*.
- Click *Add*.
- Browse to and select the user you just created in [Step 4 on page 16](#page-15-1), then click *OK*.
- Click *OK* again.
- Close the Computer Management window.
- Double-click *Local Security Policy* in the Administrative Tools window.
- Select *Local Policies*, then double-click *User Rights Assignment.*
- Double-click *Log On As a Service*.
- Select *Add*, browse to and select the user you just created in [Step 4 on page 16](#page-15-1), click *Add*, then click *OK*.
- Click *OK* again.
- Close the Local Security Settings window.
- Close the Administrative Tools window.
- Restart the computer.

#### **Defining an Account when the Driver Is on Windows 2000 AD Domain Controller**

- From the Start Menu, click *Settings > Control Panel > Administrative Tools > Active Directory Users and Computers*.
- Expand the domain, then right-click *Users > New > User*.
- <span id="page-15-2"></span>Specify the first name, last name, then specify the user logon name.

The user logon name is used in the driver configuration. The user name must be the same on both systems.

- Click *Next*.
- Specify a case-sensitive password.

The password must be the same on both systems.

- Select *Password Never Expires*.
- Click *Next*, then click *Finish*.
- Select *Builtin*, then double-click *Administrators > Members > Add*.
- Browse to and select the full name of the user you entered in [Step 3 on page 16,](#page-15-2) click *Add*, then click *OK*.
- Click *OK*.
- Close the Active Directory Users and Computers window.
- In the Administrative Tools window, select *Domain Controller Security Policy*.
- Expand the *Security Settings*, click *Local Policies*, then double-click *User Rights Assignment*.
- Select *Log on as a service* and select *Define These Policy Settings*. Click *Add*, then click *Browse*.
- Browse to and select the user you created in [Step 3 on page 16.](#page-15-2) Click *Add*, click *OK*, then click *OK* again.
- Click *OK* and close the Domain Controller Security Policy window.
- In the Administrative Tools window, select *Local Security Policy*.
- Double-click *Local Policies*, then click *User Rights Assignment*.
- Select *Logon as a service*, select *Local Policy Settings* for the user created in [Step 3 on page 16](#page-15-2), then click *OK*.
- Close the Local Security Policy window.
- Restart the computer.

#### **Defining an Account when the Driver Is on a Windows 2003 Server**

- From the Start Menu, click *Control Panel > Administrative Tools > Computer Management*.
- Select *Local Users and Groups*.
- Right-click *Users > New User*.
- <span id="page-16-0"></span>Specify a User name, Full name, and a case-sensitive password.

The user name and password must be the same on both systems.

- Deselect *User must change password at next logon*.
- Select *Password never expires*, then deselect all other check boxes.
- Click *Create*, then click *Close*.
- Double-click *Groups* under *Local User and Groups*.
- Double-click *Administrators*.
- Click *Add*.
- Type the name of the user you created in [Step 4 on page 17](#page-16-0), click *Check Names* to verify the name, then click *OK*.
- Click *OK* again.
- Close the Computer Management window.
- From the Start Menu, click *Control Panel > Administrative Tools > Computer Management > Local Security Policy*.
- Expand *Local Policies*, then select *User Rights Assignment*.
- Double-click *Log on as a service*.
- Select *Add User or Group*, then specify the name of the user you created in [Step 4 on page 17.](#page-16-0)
- Click *Check Names* to verify the name, then click *OK*.
- Click *OK* again.
- Close the Local Security Settings window.
- Restart the computer.

#### <span id="page-17-0"></span>**Creating a User Account for the System Containing the GroupWise Domain**

As part of configuring authentication, you should create a username and password on the system containing the GroupWise domain and assign administrative rights to the account.

**IMPORTANT:** To establish a connection between the driver and the GroupWise domain system, you should create user accounts with the same username and password for each system.

If you have not created the user account for the driver system, refer to ["Creating a User Account for](#page-15-0)  [the System Containing the Driver for Windows" on page 16](#page-15-0). (If the driver runs on NetWare, you do not need to create this user account.)

#### **Defining an Account when the GroupWise Domain Is on Windows 2000**

- From the Start Menu, click *Settings > Control Panel > Administrative Tools > Computer Management*.
- Select *Local Users and Groups*, then right-click *Users > New User*.
- <span id="page-17-2"></span>Specify a User name and the Full name.

The user name must be the same on both systems.

- Specify a case-sensitive password.
- Deselect *User must change password at next logon*.
- Select *Password never expires*, then deselect all other check boxes.
- Click *Create*, then click *Close*.
- Close the Windows Manager window.
- Double-click the *My Computer* icon on the desktop.
- Right-click the drive that contains the GroupWise Domain, then select *Properties > Sharing*.
- Select *New Share*.
- <span id="page-17-1"></span>Specify a share name to be used by the driver.
- Restart the computer.
- Double-click the *My Computer* icon on the desktop.
- Right-click the drive that contains the GroupWise Domain, then select *Properties > Sharing*.
- From the drop-down menu, select the new share you created in [Step 12 on page 18](#page-17-1).
- Select *Permissions > Everyone*, then click *Remove*.
- Select *Add*.
- Browse to and select the user you created in [Step 3 on page 18.](#page-17-2)
- Click *Add*, then click *OK*.
- Select *Full Control* under permissions, then click *OK*.
- Click *OK*.
- Restart the computer.

#### **Defining an Account when the GroupWise Domain Is on a Windows 2003 Server**

- From the Start Menu, click *Control Panel > Administrative Tools > Computer Management*.
- Select *Local Users and Groups*.
- Right-click *Users > New User*.
- Specify a User name, Full name, and a case-sensitive password. The user name and password must be the same on both systems.
- Deselect *User must change password at next logon*.
- Select *Password never expires*, then deselect all other check boxes.
- Click *Create*, then click *Close*.
- Close the Windows Manager window.
- Double-click the *My Computer* icon on the desktop.
- Right-click the drive that contains the GroupWise Domain, then select *Properties > Sharing*.
- Select *New Share*.
- Specify a share name to be used by the driver.
- Click *Permissions*.
- Select the *Everyone* group, then click *Remove*.
- Click *Add*.
- Enter the name of the user created in step 4, then click *Check Names*.
- Click *OK*.
- Select *Full Control* for the user, then click *OK*.
- Click *OK*, then click *OK* again.
- Restart the computer.

#### **Defining an Account when the GroupWise Domain Is on NetWare**

If the driver is running on NetWare or Windows and the GroupWise domain is on a remote NetWare server, it's especially important to verify that this user has file system rights to the GroupWise domain directory structure. If access is not granted to this user, changes do not replicate to the rest of the GroupWise system.

 In ConsoleOne®, create a user in NetWare with the same username and password as the Windows user account. If the driver is not running on Windows, use any user name or password.

**2** Give the user Read, Write, Create, Erase, Modify, and File Scan access to the GroupWise domain directory and subdirectories for the domain to which the driver will connect. We recommend connecting to the GroupWise primary domain.

## <span id="page-19-0"></span>**2.3 Installing the Driver**

You install the driver as part of the Novell Identity Manager 3.0.1 installation program. For installation instructions, refer to the " Installing Identity Manager"chapter in the *Identity Manager 3.0.1 Installation Guide*.

This section explains how to import the driver configuration for the Identity Manager driver for GroupWise. Importing the driver configuration also creates the driver object. After you have imported the configuration, you can use iManager to configure and manage the driver.

- [Section 2.3.1, "Importing the Driver Configuration File in Designer," on page 20](#page-19-1)
- [Section 2.3.2, "Importing the Driver Configuration in iManager," on page 20](#page-19-2)
- [Section 2.3.3, "Configuration Parameters," on page 21](#page-20-0)
- [Section 2.3.4, "Viewing Driver Parameters," on page 27](#page-26-0)
- [Section 2.3.5, "Modifying Global Configuration Values," on page 27](#page-26-1)
- [Section 2.3.6, "Activating the Driver," on page 30](#page-29-0)

## <span id="page-19-1"></span>**2.3.1 Importing the Driver Configuration File in Designer**

Designer allows you to import the basic driver configuration file for GroupWise. This file creates and configures the objects and policies needed to make the driver work properly. The following instructions explain how to create the driver and import the driver's configuration.

There are many different ways of importing the driver configuration file in Designer. This procedure documents one way.

- **1** Open a project in Designer. In the modeler, right-click the Driver Set object and select *Add Connected Application*.
- **2** From the drop-down list, select *GroupWise.xml*, then click *Run*.
- **3** Click *Yes* in the Perform Prompt Validation window.
- **4** Configure the driver by filling in the fields with information specific to your environment. For information on the settings, see [Table 2-2 on page 21.](#page-20-1)
- **5** After specifying parameters, click *OK* to import the driver.
- **6** After the driver is imported, customize and test the driver.
- **7** After the driver is fully tested, deploy the driver into the Identity Vault.

See "Deploying a Driver to an Identity Vault" in the *Designer for Identity Manager 3: Administration Guide*.

### <span id="page-19-2"></span>**2.3.2 Importing the Driver Configuration in iManager**

The Create Driver Wizard in iManager helps you import the basic driver configuration file for GroupWise. This file creates and configures the objects and policies needed to make the driver work properly. The following instructions explain how to create the driver and import the driver's configuration.

- **1** In Novell iManager, click *Identity Manager Utilities* > *Import Drivers*.
- **2** Select a driver set, then click *Next*.

If you place this driver in a new driver set, you must specify a driver set name, context, and associated server.

**3** Select *GroupWise*, and then click *Next*.

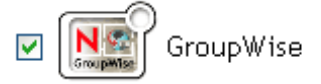

**4** Configure the driver by filling in the fields with information specific to your environment.

For information on the settings, see [Table 2-2 on page 21.](#page-20-1)

**5** After specifying parameters, click *OK* to import the driver.

When the import is finished, you can define security equivalences and exclude administrative roles from replication.

The driver object must be granted sufficient eDirectory rights to any object it reads or writes to. You can do this by granting Security Equivalence to the driver object. The driver must have Read/Write access to users, post offices, resources, and distribution lists, and Create, Read, and Write rights to the post office container. Normally, the driver should be given security equal to Admin.

**6** Identify all objects that represent administrative roles and exclude them from replication.

Exclude the security-equivalence object (for example, DriversUser) that you specified in Step 5. If you delete the security-equivalence object, you have removed the rights from the driver. Therefore, the driver can't make changes to the Identity Vault.

**7** Review the driver objects in the Summary page, then click *Finish*.

Keep in mind that installing the driver software lets you get the driver up and running, but it does not install the product license. Without the license and activation, the driver will not run after 90 days. For more information, refer to "Activating Novell Identity Manager Products" in the *Identity Manager 3.0.1 Installation Guide*.

### <span id="page-20-0"></span>**2.3.3 Configuration Parameters**

The following table explains the parameters you must provide during initial driver configuration.

**NOTE:** Some parameters are displayed only if the answer to a previous prompt requires more information to properly configure the policy.

| Field       | <b>Description</b>                                                           |
|-------------|------------------------------------------------------------------------------|
| Driver name | The default value is GroupWise. Specify the name<br>you want for the driver. |

<span id="page-20-1"></span>*Table 2-2 Driver Configuration Parameters*

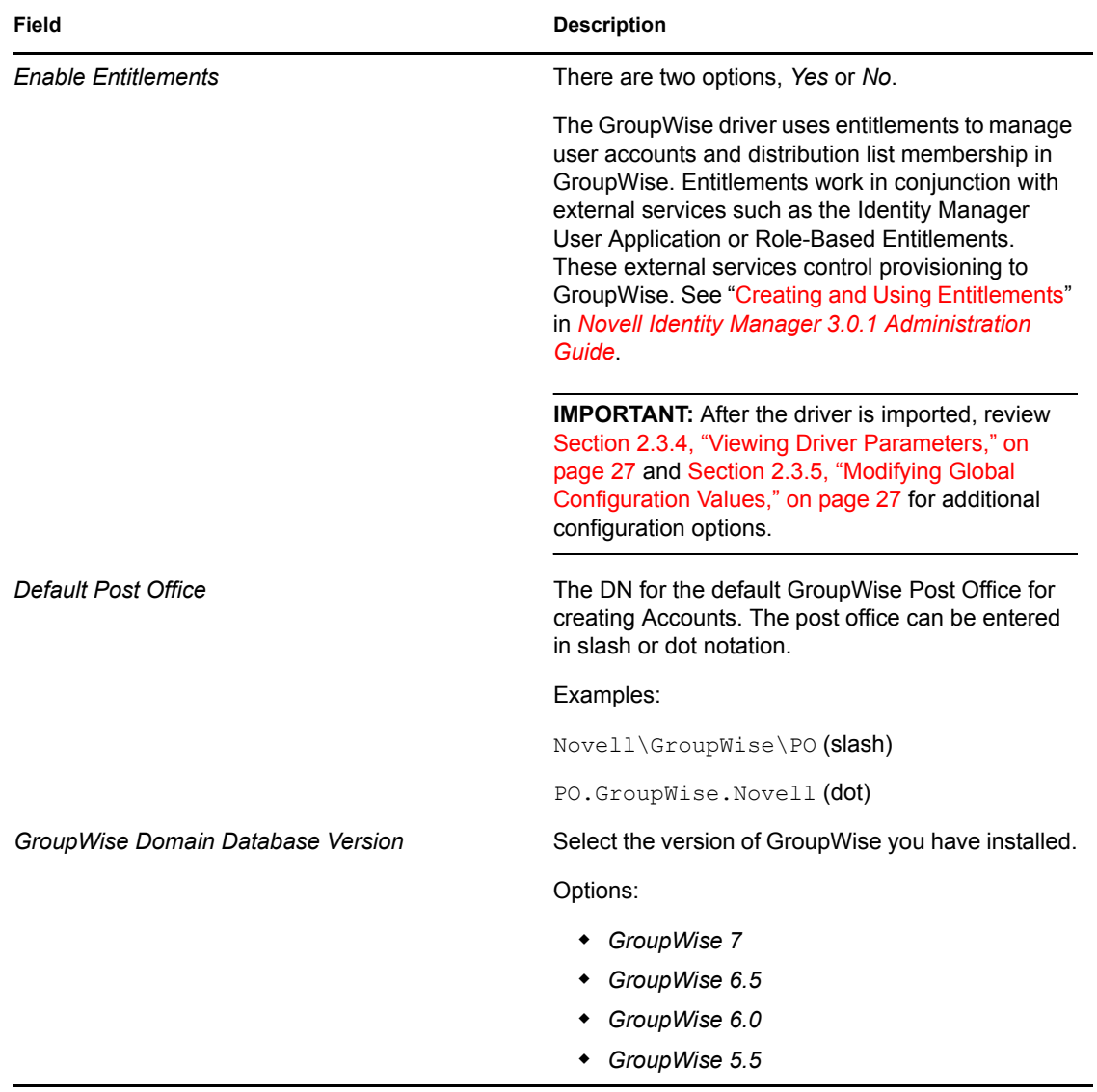

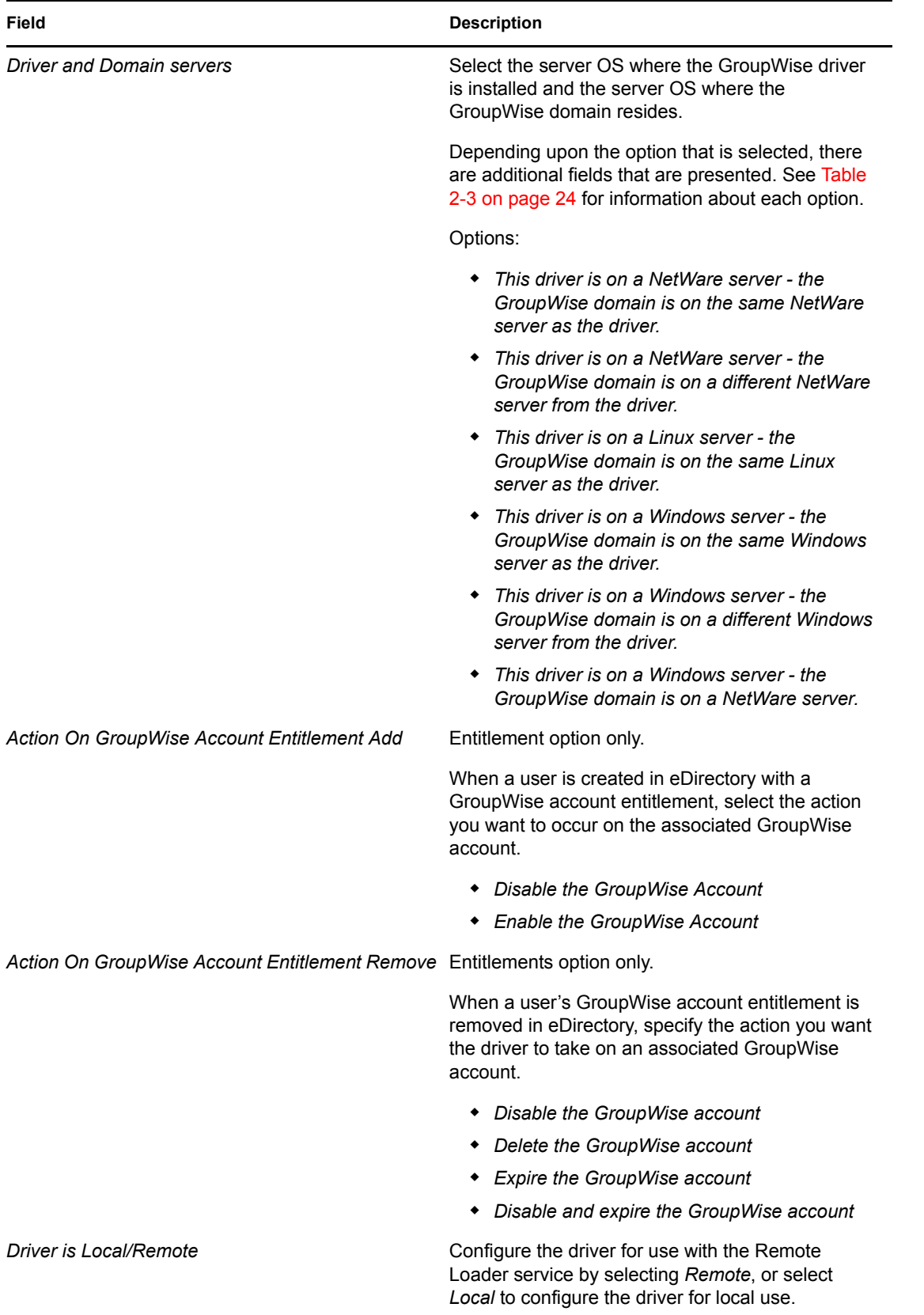

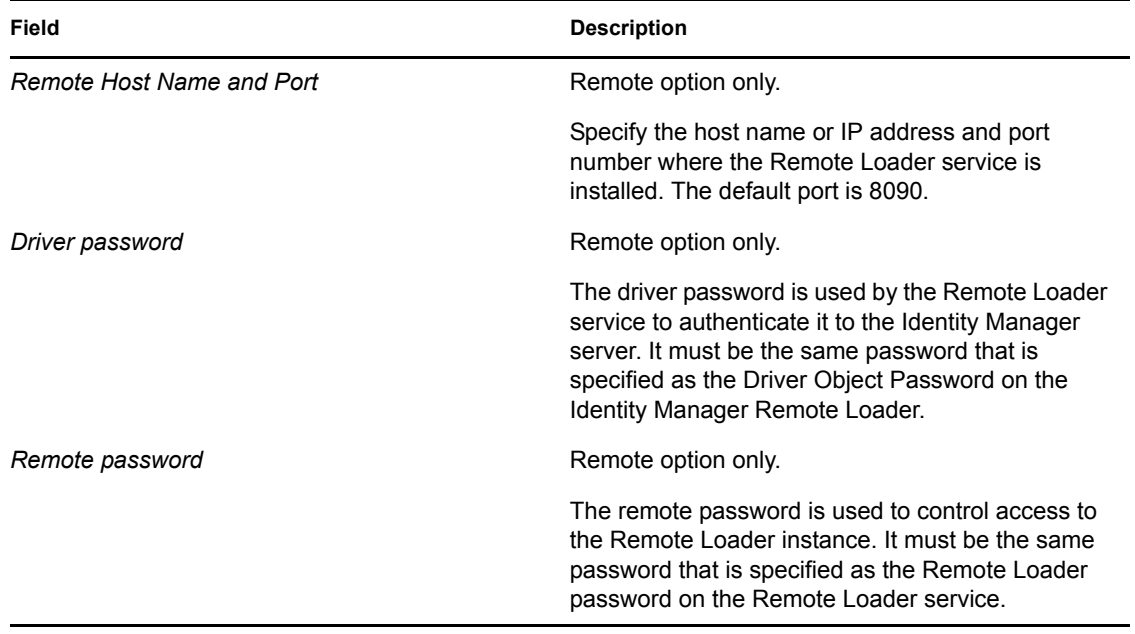

<span id="page-23-0"></span>*Table 2-3 Optional Fields for Driver and Domain Entry*

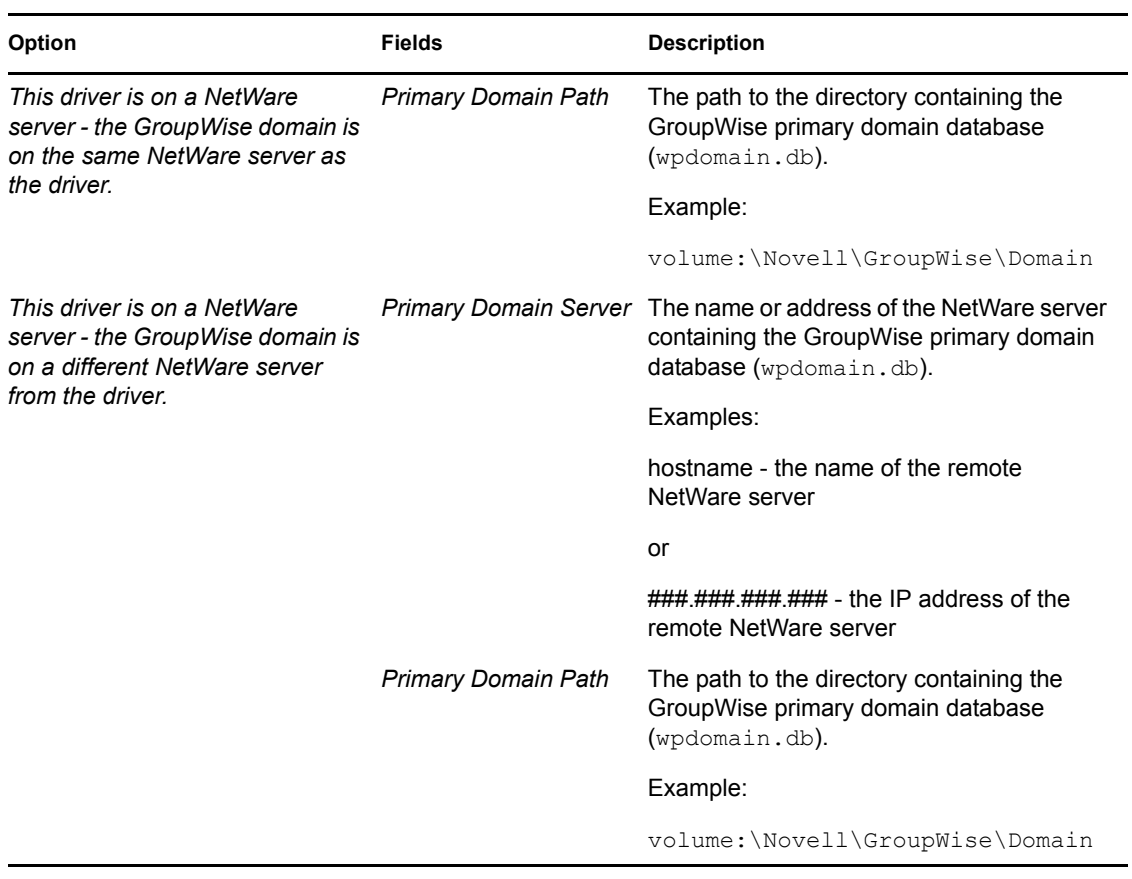

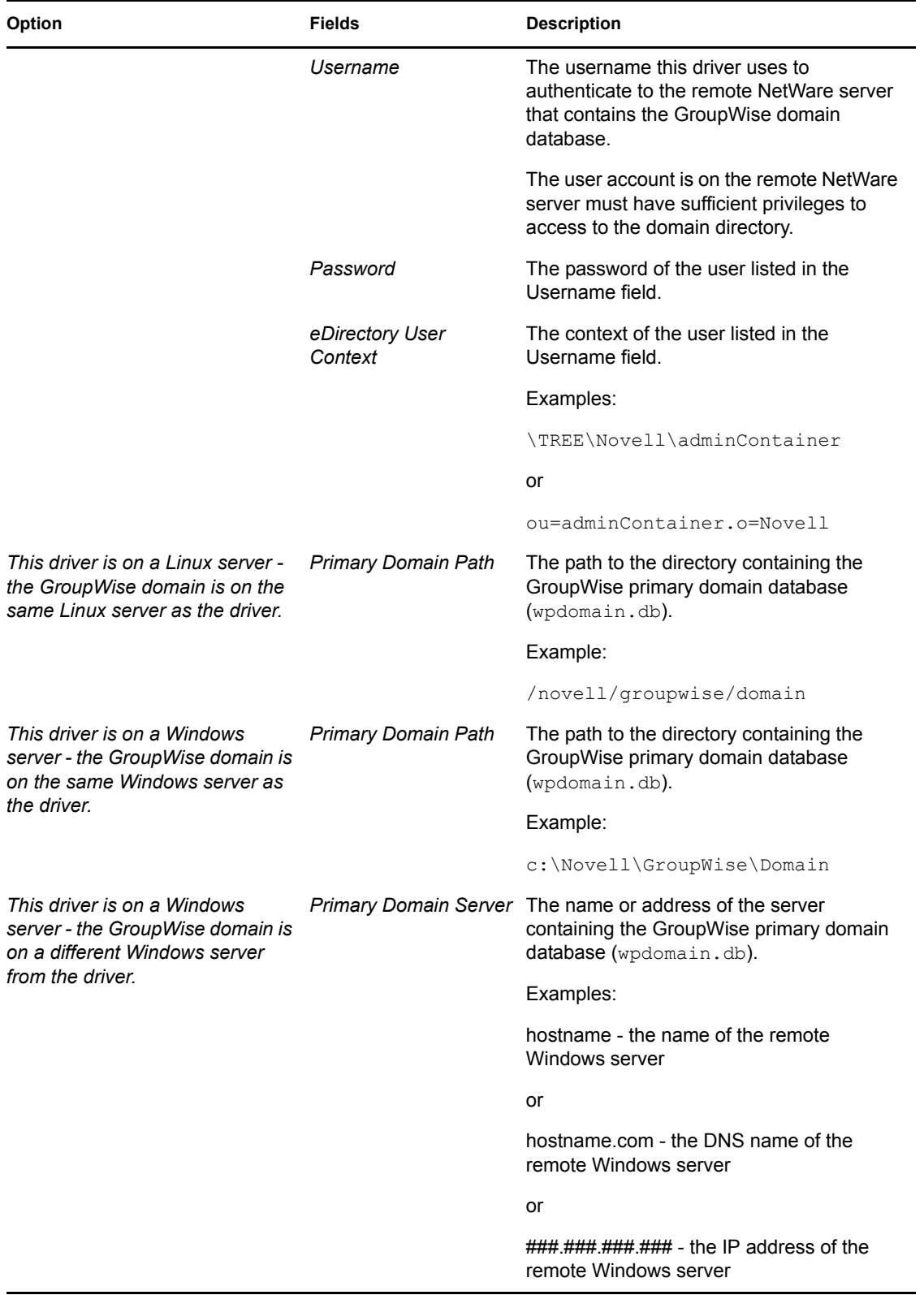

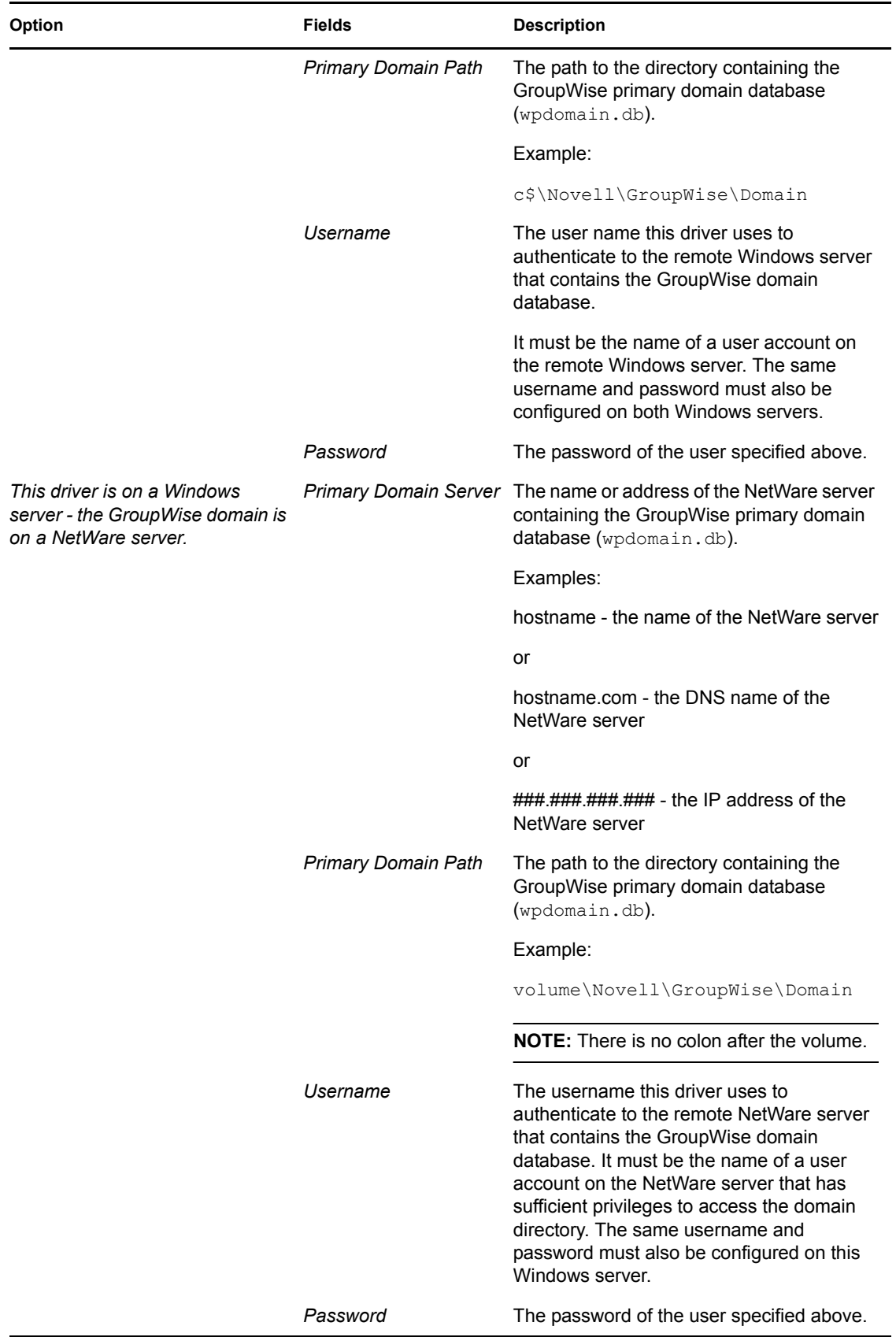

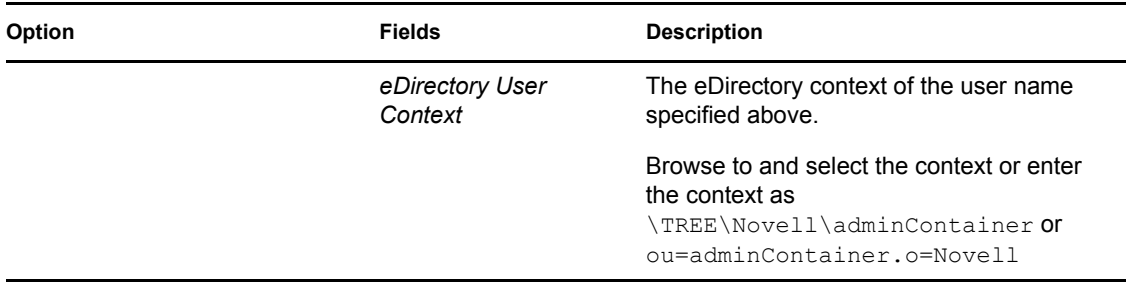

### <span id="page-26-0"></span>**2.3.4 Viewing Driver Parameters**

During the driver import process, you enter the driver configuration values. Use the following procedure to view or modify these values.

- **1** In iManager, click *Identity Manager > Identity Manager Overview*.
- **2** Browse to the driver set that includes the GroupWise driver exists, then click *Search*.
- **3** Click the upper right corner of the GroupWise driver icon, then click *Edit properties*.
- **4** Click the *Driver Configuration* tab, then modify any of the parameters.

## <span id="page-26-1"></span>**2.3.5 Modifying Global Configuration Values**

Global configuration values (GCVs) are settings that are similar to driver parameters. Global configuration values are specified for a driver set as well as an individual driver. If a driver does not have a GCV, the driver inherits the value for that GCV from the driver set. GCVs allow you to specify settings for new Identity Manager features such as password synchronization and driver heartbeat, as well as settings that are specific to the GroupWise driver. For more information, refer to "Using Global Configuration Values" in *Novell Identity Manager 3.0.1 Administration Guide*.

- **1** In iManager, click *Identity Manager > Identity Manager Overview*.
- **2** Browse to the driver set that includes the GroupWise driver exists, then click *Next*.
- **3** Click the upper right corner of the GroupWise driver icon, then click *Edit properties*.
- **4** Click the *Global Config Values* tab, then modify the GCVs listed in [Table 2-4 on page 27.](#page-26-2)

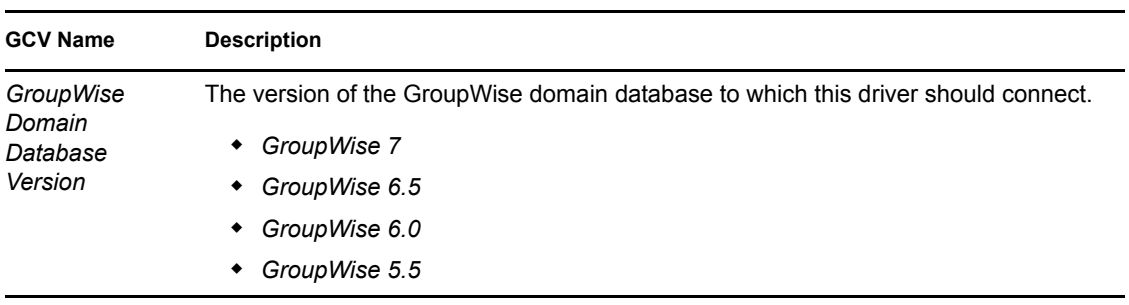

<span id="page-26-2"></span>*Table 2-4 Global Configuration Values*

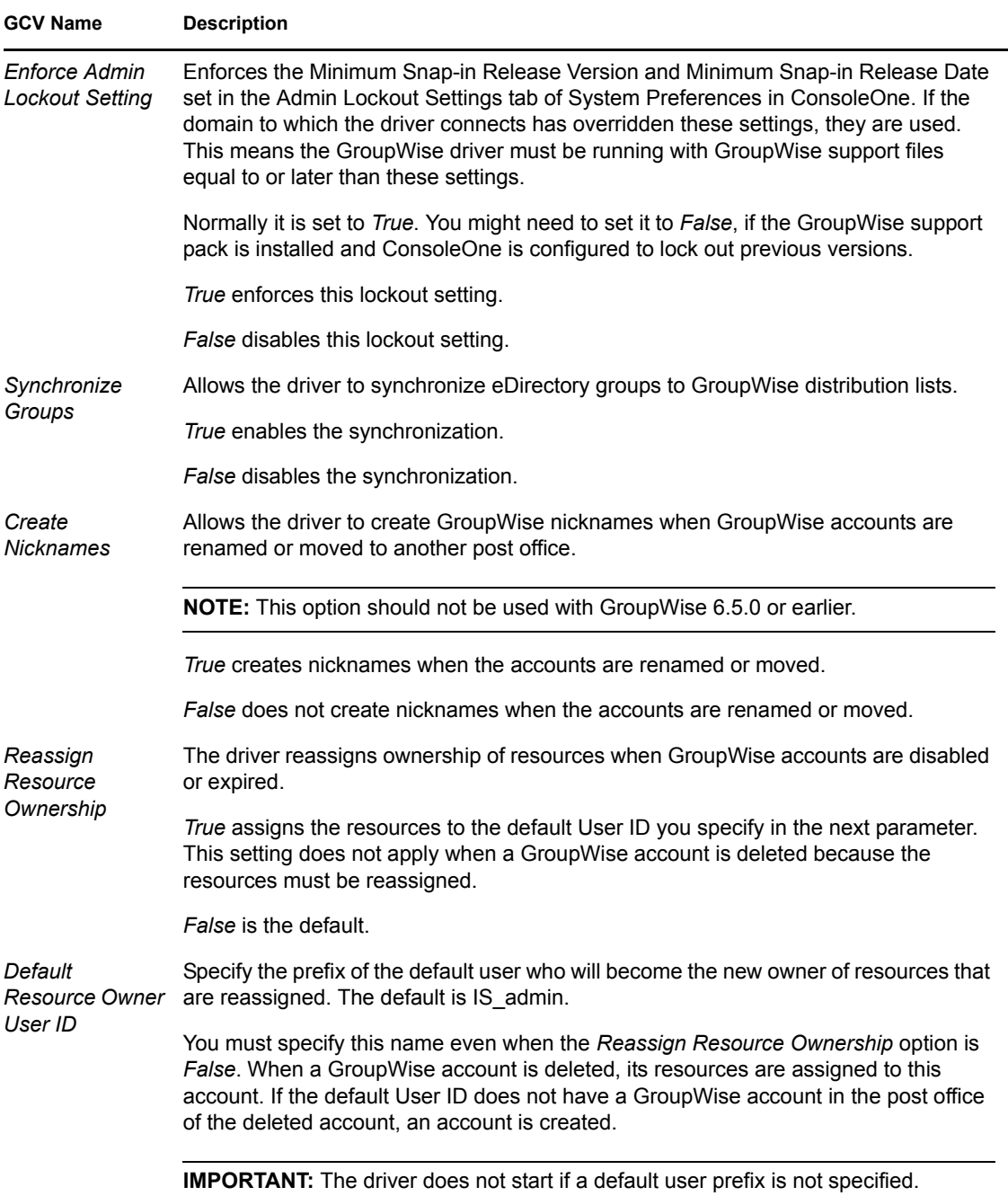

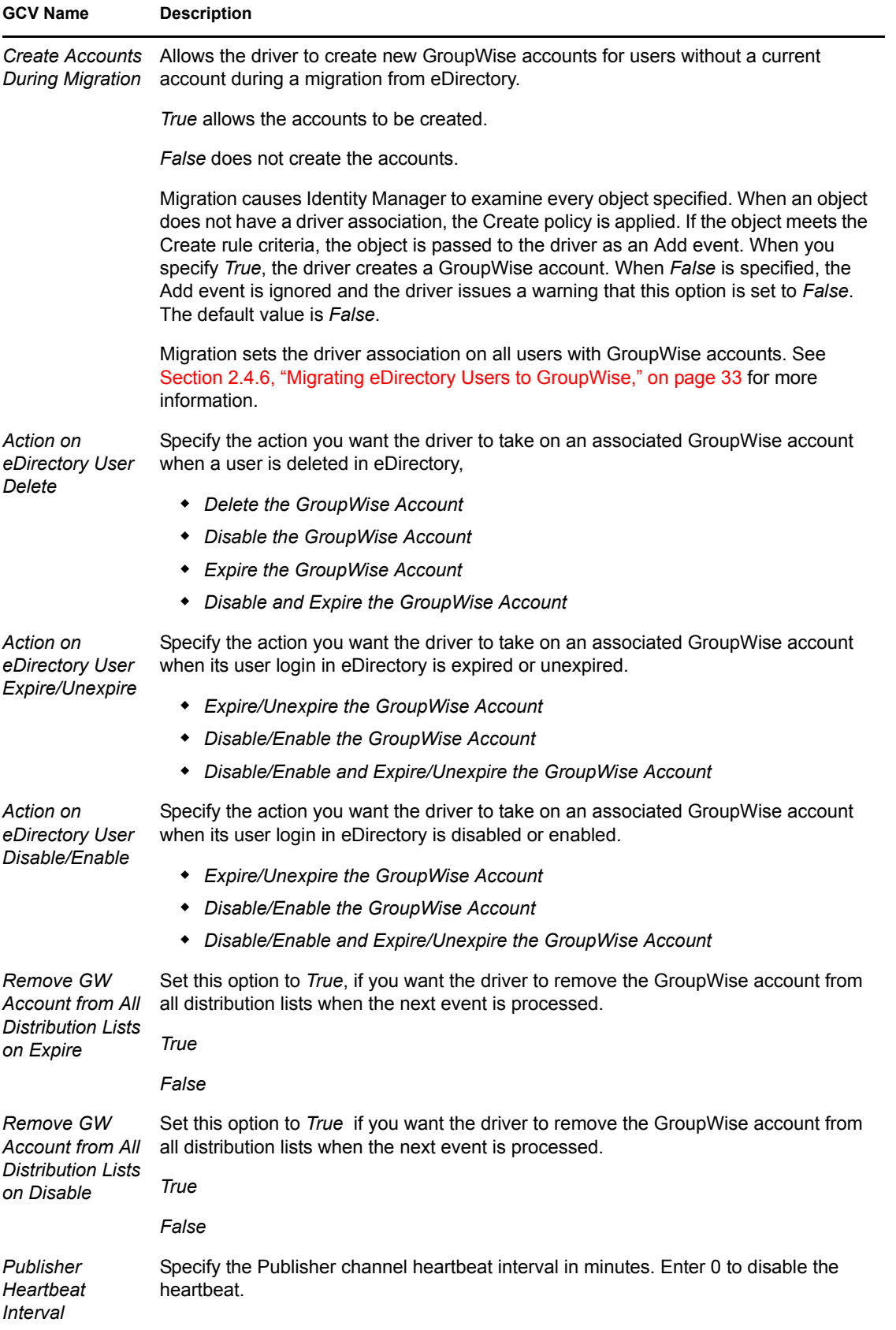

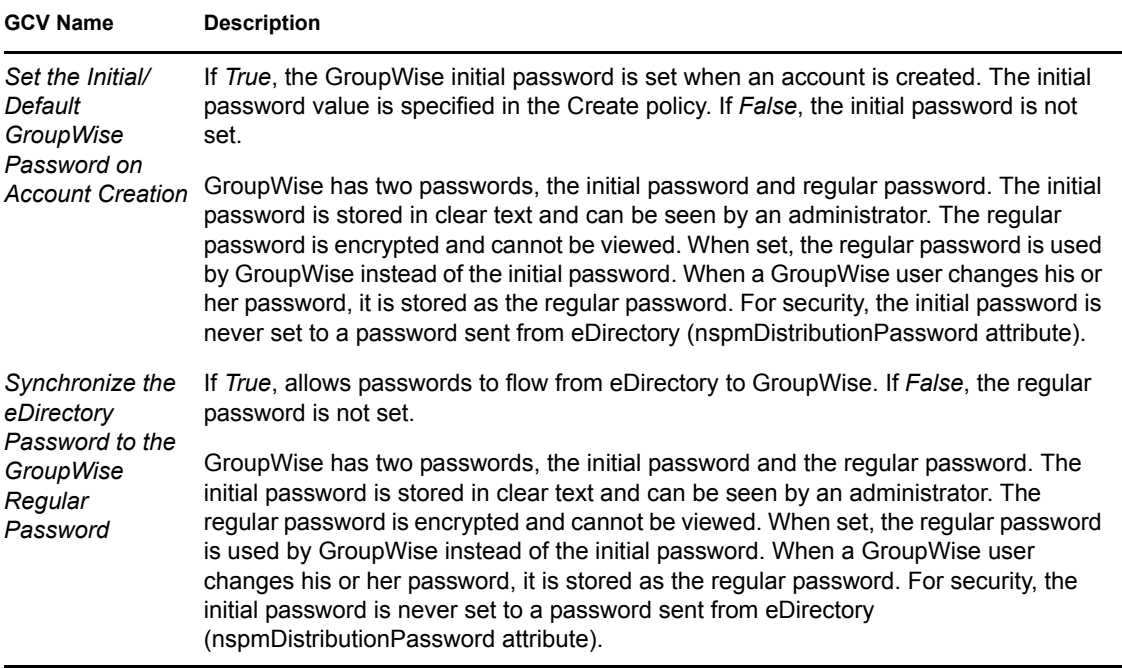

If entitlements are enabled in the driver, there are additional GCVs, shown in [Table 2-5 on page 30.](#page-29-1)

| <b>GCV Name</b>                                             | <b>Description</b>                                                                                                    |
|-------------------------------------------------------------|----------------------------------------------------------------------------------------------------|
| Action On<br>GroupWise<br>Account<br><b>Entitlement Add</b> | Entitlement option only.                                                                                                    |
|                                                             | When a user is created in eDirectory with a GroupWise account entitlement, select the<br>action you want to occur on the associated GroupWise account.      |
|                                                             | Disable the GroupWise Account                                                                                                    |
|                                                             | Enable the GroupWise Account                                                                                                    |
| Action On<br>GroupWise<br>Account<br>Entitlement<br>Remove  | Entitlement option only.                                                                                                    |
|                                                             | When a user's GroupWise account entitlement is removed in eDirectory, specify the<br>action you want the driver to take on an associated GroupWise account. |
|                                                             | Disable the GroupWise account                                                                                                    |
|                                                             | Delete the GroupWise account                                                                                                    |
|                                                             | <b>Expire the GroupWise account</b>                                                                                                    |
|                                                             | Disable and expire the GroupWise account                                                                                                    |

<span id="page-29-1"></span>*Table 2-5 Global Configuration Values with Entitlements*

### <span id="page-29-0"></span>**2.3.6 Activating the Driver**

Activation must be completed within 90 days of installation or the driver does not run.

For activation information, refer to "Activating Novell Identity Manager Products" in the *Identity Manager 3.0.1 Installation Guide*.

**NOTE:** If you are upgrading from previous versions of the driver, you do not need to reactivate the driver.

## <span id="page-30-0"></span>**2.4 Post-Installation Tasks**

This section outlines tasks you need to complete after a local or remote installation.

- [Section 2.4.1, "Installation on NetWare," on page 31](#page-30-1)
- [Section 2.4.2, "Modifying Policies," on page 31](#page-30-2)
- [Section 2.4.3, "Modifying Global Configuration Values," on page 31](#page-30-3)
- [Section 2.4.4, "Starting the Driver," on page 32](#page-31-0)
- [Section 2.4.5, "Verifying That the Driver is Working Properly," on page 32](#page-31-1)
- [Section 2.4.6, "Migrating eDirectory Users to GroupWise," on page 33](#page-32-0)

### <span id="page-30-1"></span>**2.4.1 Installation on NetWare**

If you installed the driver on the a NetWare server, you need to modify the autoexec.ncf file. Open the file and locate the following line:

SEARCH ADD SYS:\GRPWISE\AGENTS

The \GRPWISE\AGENTS directory specifies where the GroupWise agents are installed. Immediately below this line, you should see the following:

PROTECT SYS:\*GRPWISE\AGENTS*\GRPWISE.NCF

This SYS line might already exist. If it does, do not add it again, but ensure that "PROTECT" proceeds the command. This loads the grpwise.ncf file into protected memory. The grpwise.ncf needs to run in protected memory.

You should replace  $\langle GRPWISE \rangle \langle GERNTS \rangle$  with the path to where the GroupWise agents are installed on your server.

**NOTE:** If the GroupWise agents are installed in SYS: \SYSTEM, Novell recommends moving the agents to another directory and modifying the autoexec.ncf file accordingly.

### <span id="page-30-2"></span>**2.4.2 Modifying Policies**

Before you start the driver and use it to synchronize data between eDirectory and GroupWise, you must modify the driver's policies and filters for your specific business rules. See [Chapter 3, "Using](#page-36-0)  [Policies and Filters," on page 37](#page-36-0) for complete information.

### <span id="page-30-3"></span>**2.4.3 Modifying Global Configuration Values**

Before starting the driver, you need to review and make necessary changes to the Global Configuration Values for your environment. For more information [Section 2.3.5, "Modifying Global](#page-26-1)  [Configuration Values," on page 27.](#page-26-1)

### <span id="page-31-0"></span>**2.4.4 Starting the Driver**

- **1** In iManager, click *Identity Manager > Identity Manager Overview*.
- **2** Do one of the following:
	- Select *Search Entire Tree* to search your entire tree for the Driver set that contains the driver you want to start, then click *Search*.
	- Select *Search in Container*, enter or browse for and select the container that holds the driver you want to start, then click *Search*.
- **3** Click the Identity Manager Driver for GroupWise driver status button, then click *Start Driver*.

**NOTE:** It is important that you do not to disable the driver. When a driver is disabled, eDirectory events are not cached for the driver.

### <span id="page-31-1"></span>**2.4.5 Verifying That the Driver is Working Properly**

After the driver is installed, the driver configuration is imported, and the policies have been customized, you should test the driver to see that it is working properly. (For more information on customizing policies, see [Chapter 3, "Using Policies and Filters," on page 37](#page-36-0).)

Use the following steps to verify that the driver is working properly. When properly installed and configured, the driver synchronizes the changes to GroupWise.

To verify that the driver is working properly:

- **1** In Novell iManager, click *Identity Manager > Identity Manager Overview*.
- **2** Do one of the following:
	- Click *Search Entire Tree* to search your entire tree for the Driver set that contains the driver, then click *Search*.
	- Click *Search in Container*, enter or browse for and select the container that holds the driver, then click *Search*.
- **3** Click the Identity Manager Driver for GroupWise driver status button, then click *Start Driver*.
- **4** Add a new user to eDirectory.

You need to specify only the Name and Surname attributes for this user.

- **5** Open ConsoleOne with the GroupWise snap-ins.
- **6** Verify that a new GroupWise account was created in the correct post office.
- **7** Using Novell iManager, delete the user from eDirectory.

The default driver import file converts eDirectory deletes to GroupWise Disable events. This results in a disabled external user in GroupWise. This can be changed through the Global Configuration Values.

- **8** Using ConsoleOne with the GroupWise snap-ins, verify that the GroupWise account is external and disabled (assuming you are using the default configuration).
- **9** Use ConsoleOne with the GroupWise snap-ins to verify that the changes have been synchronized with GroupWise.

**WARNING:** If you create eDirectory users with ConsoleOne, be sure to use ConsoleOne with GroupWise 6.5 or above snap-ins installed. If you are using GroupWise 6.0 or older versions, do not use ConsoleOne with the GroupWise snap-ins to create eDirectory users. The ConsoleOne snap-ins for the older GroupWise version operate after the driver and remove some vital data from eDirectory.

## <span id="page-32-0"></span>**2.4.6 Migrating eDirectory Users to GroupWise**

Under most circumstances, eDirectory and GroupWise already contain information prior to the installation of Identity Manager. The Migrate function in Novell iManager lets you select the users in eDirectory, then perform a migration to GroupWise. You can use the migration function to establish the initial association between eDirectory and the GroupWise driver. The driver does not work properly unless you do this. You should also complete a migrate operation if the driver or driver set name changes.

The migration option in iManager lets you select individual users to migrate from eDirectory into GroupWise. The Metadirectory engine applies all Matching, Placement, and Creation policies and the filter to the objects that you choose to migrate.

To migrate eDirectory users to GroupWise:

- **1** In Novell iManager, click *Identity Manager > Identity Manager Overview*.
- **2** Browse to and select the driver object to which you will be migrating data.
- **3** Click *Migrate from Identity Vault*.
- **4** Click *Add*, then select the container or user objects you want to migrate.
- **5** Click *OK*.

When using this functionality, take into consideration any global configuration setting that controls whether or not GroupWise accounts are created for selected users who don't already have an account.

## <span id="page-32-1"></span>**2.5 Additional Considerations**

This section contains information to help you use the Identity Manager Driver for GroupWise.

- [Section 2.5.1, "Using Anti-virus Software on a GroupWise System," on page 34](#page-33-0)
- [Section 2.5.2, "Disabling the Driver," on page 34](#page-33-1)
- [Section 2.5.3, "Partition Issues," on page 34](#page-33-2)
- [Section 2.5.4, "Driver Access Rights and Membership," on page 34](#page-33-3)
- [Section 2.5.5, "Synchronizing Group Objects," on page 34](#page-33-4)
- [Section 2.5.6, "Synchronizing Distribution List Objects," on page 34](#page-33-5)
- [Section 2.5.7, "Removing a GroupWise Account Using the GroupWise Snap-Ins," on page 35](#page-34-0)
- [Section 2.5.8, "Re-associating a GroupWise Account with an eDirectory User," on page 35](#page-34-1)
- [Section 2.5.9, "User Renames," on page 35](#page-34-2)
- [Section 2.5.10, "Deleting Users and Accounts Using the GroupWise Snap-Ins," on page 35](#page-34-3)

## <span id="page-33-0"></span>**2.5.1 Using Anti-virus Software on a GroupWise System**

If you run a server-based anti-virus software, you should configure it so that is does not scan the Groupwise directory structures such as domains and post offices. The anti-virus software causes file locking conflicts and can create problems for the GroupWise agents. If you need virus scanning on the GroupWise data, check the [GroupWise Partner Products page](http://www.novell.com/partnerguide/section/468.html) (http://www.novell.com/ partnerguide/section/468.html).

## <span id="page-33-1"></span>**2.5.2 Disabling the Driver**

It is important not to disable the driver. When a driver is disabled, eDirectory events are not cached.

### <span id="page-33-2"></span>**2.5.3 Partition Issues**

- The driver can only access eDirectory objects in the partitions on the server where the driver is installed.
- Users, post offices, resources, and distribution lists must be in the same partition. (Or, the partitions containing these objects must all have replicas on the server running the driver.)

## <span id="page-33-3"></span>**2.5.4 Driver Access Rights and Membership**

The driver must have read/write access to User objects, post offices, resources, groups, distribution lists, and create rights to the post office container in eDirectory. Normally, the driver should be given security equal to Admin.

If you are creating external post offices, the driver also needs read/write access to the domain.

## <span id="page-33-4"></span>**2.5.5 Synchronizing Group Objects**

If the option to synchronize Groups (creating, deleting, renaming, or making membership changes) is enabled, the driver creates a Distribution List in GroupWise when the user creates a Group in eDirectory and then links the two together. If the Group is renamed, the description modified, or users are added or removed to or from the Group, the driver synchronizes the changes with the Distribution List in GroupWise. This corresponds to similar functionality in the GroupWise snap-ins for ConsoleOne.

The default Placement policy adds the Distribution Lists to the post office specified when the driver is created. If you want the Distributions Lists to be added to a different post office, or various post offices depending on some criteria, you need to change the Placement policy. See ["Specifying](#page-40-1)  [Distribution Lists" on page 41](#page-40-1) for more information.

By default, this occurs for all Groups created in eDirectory. You should add rules to the Create policy to limit what Groups (by containment or attribute value) are processed by the driver.

## <span id="page-33-6"></span><span id="page-33-5"></span>**2.5.6 Synchronizing Distribution List Objects**

The driver synchronizes distribution list objects. The Filter, and Schema Mapping policy include the distribution list objects. The distribution list is updated and maintain by the driver just like the Group objects.

## <span id="page-34-0"></span>**2.5.7 Removing a GroupWise Account Using the GroupWise Snap-Ins**

Use the steps in this section if it is necessary to remove the GroupWise account using the GroupWise snap-ins.

- **1** Do one of the following:
	- If an Identity Manager association exists, change the state to Disabled.

When the user has an Identity Manager association to the driver with the state set to Disabled, and an attribute is changed in eDirectory, Identity Manager disregards the modify request.

 If an Identity Manager association does not exist, manually create one, set the associated object ID to any value, then set the state to Disabled.

When the user does not have an Identity Manager association and an attribute is changed on the eDirectory user, the GroupWise account is re-created. When a user has an Identity Manager association to the driver with the state set to Disabled, and an attribute is changed in eDirectory, Identity Manager discards the modify request.

- **2** Delete the GroupWise account.
- **3** To re-create the GroupWise account, delete the association.
- **4** Change an eDirectory attribute on the user that the driver watches for modifications or Resync.

## <span id="page-34-1"></span>**2.5.8 Re-associating a GroupWise Account with an eDirectory User**

Administrators sometimes delete the value of the GroupWise ID attribute (disassociate) from an eDirectory user and then re-associate (graft) it. This action resets the relationship between an eDirectory user and a GroupWise account. This action only involves the GroupWise snap-ins and does not involve the driver. Care should be taken when using this procedure. Changes made to the eDirectory user between the time the GroupWise ID is deleted and the user is re-associated are not synchronized to GroupWise. This is not a recommended procedure. Refer to the *[GroupWise](http://www.novell.com/documentation/gw7/pdfdoc/gw7_admin/gw7_admin.pdf)  [Administration Guide](http://www.novell.com/documentation/gw7/pdfdoc/gw7_admin/gw7_admin.pdf) (http://www.novell.com/documentation/gw7/pdfdoc/gw7\_admin/ gw7\_admin.pdf)* for known issues and precautions.

## <span id="page-34-2"></span>**2.5.9 User Renames**

Using the GroupWise snap-ins to rename users is not recommended. However, if the user is renamed using the GroupWise snap-ins, it must done with GroupWise 6 Support Pack 1 or higher. Otherwise, the driver could generate errors. Rename the user object in the authoritative data source and let the driver rename the account in GroupWise.

## <span id="page-34-3"></span>**2.5.10 Deleting Users and Accounts Using the GroupWise Snap-Ins**

You can delete an eDirectory User and the corresponding GroupWise account with the GroupWise snap-ins. However, the recommended procedure is to remove the user from the authoritative data source and let the driver remove the account from GroupWise. The eDirectory user must have a valid Identity Manager association to the driver for this to work. The driver might log a warning or error if the account is deleted using the GroupWise snap-ins, because the object might have already been removed by the GroupWise snap-ins when the driver tries to delete it.
# <sup>3</sup>**Using Policies and Filters**

This section explains how to use and modify policies and filters to synchronize data between Novell<sup>®</sup> eDirectory<sup>™</sup> and GroupWise<sup>®</sup> according to your specific business rules.

- [Section 3.1, "Using Policies," on page 37](#page-36-0)
- [Section 3.2, "Modifying Policies," on page 39](#page-38-0)

## <span id="page-36-0"></span>**3.1 Using Policies**

The Identity Manager Driver for GroupWise synchronizes data and events from eDirectory through a series of policies. Policies help Identity Manager make decisions as the documents traverse a channel. A policy might determine that a document needs to be transformed in some way before continuing to the destination. For example, a Create policy specifies that a User object must have a value for the CN attribute, so any attempt to create a User object without a CN value is not allowed by that policy.

The policies in this section are examples of the many possible solutions for your company's business rules. The code segments show simple and partial solutions and do not cover all situations and conditions. In addition, the code segments only process the attributes of interest and do not handle other attributes.

### **3.1.1 Default Driver Actions**

The driver performs several actions by default:

- The user's eDirectory Common Name (CN) is used as the GroupWise MailboxID when a GroupWise account is created.
- The driver configuration uses a single post office. All accounts are created in a single post office.

### **3.1.2 Modifying Default Settings in Policies and the Filter**

You set defaults for policies and filters when you import the driver configuration. If you want to change the default behavior of the driver, we recommend that you make modifications in this order:

- 1. Modify the driver filter to include additional attributes to be synchronized. See ["Modifying the](#page-37-0)  [Driver Filter" on page 38](#page-37-0) for more information.
- 2. Modify the Schema Mapping policy to include all attributes to be synchronized. See ["Adding](#page-37-1)  [Entries to the Schema Mapping Policy" on page 38](#page-37-1) for more information.
- 3. Modify the Subscriber Create policy. See ["Modifying the Create Policy" on page 38](#page-37-2) for more information.
- 4. Modify the Subscriber Placement policy. See ["Modifying Policies" on page 39.](#page-38-0)

#### <span id="page-37-0"></span>**Modifying the Driver Filter**

The driver filter contains the eDirectory classes and attributes for the Publisher and Subscriber channels. The purpose of the filter is to define how attributes are shared between systems. All attributes in the driver filter are required for processing, so you should not remove attributes from the filter.

You can, however, make additions to the filter. If you add classes or attributes to the filter, you should append the "merge-authority" string to the added attribute in the Mapping policy.

For example:

```
<filter-attr attr-name="Description" merge-authority="edir" 
 publisher="ignore" subscriber="sync"/>
```
#### <span id="page-37-1"></span>**Adding Entries to the Schema Mapping Policy**

The Schema Mapping policy is contained in the driver object and applies to both the Subscriber and Publisher channel. The purpose of the Schema Mapping policy is to map schema names (particularly attribute names and class names) between the eDirectory namespace and the GroupWise namespace. Do not modify or remove existing entries in the Schema Mapping policy. You can, however, add entries to the Schema Mapping policy.

#### <span id="page-37-2"></span>**Modifying the Create Policy**

You modify the Create policy to implement your specific business rules. The Create policy determines whether or not a GroupWise account is created. A Create policy also can perform other modifications to the Add event, such as providing default values for attributes.

In the driver configuration, the Create policy specifies two required attributes: CN and Surname.

The policy is controlled by a global configuration value (GCV) that sets the initial password to Surname and CN. For more information on GCVs, refer to [Section 3.1.3, "Understanding Global](#page-37-3)  [Configuration Values," on page 38.](#page-37-3)

#### **Modifying the Matching Policy**

Matching policies define the minimum criteria that two objects must meet to be considered the same. We recommend that you do not change the default Matching policy.

#### <span id="page-37-3"></span>**3.1.3 Understanding Global Configuration Values**

Global configuration values (GCVs) are new settings that are similar to driver parameters. Global configuration values can be specified for a driver set as well as an individual driver. If a driver does not have a GCV value, the driver inherits the value for that GCV from the driver set. GCVs allow you to specify settings for new Identity Manager features such as password synchronization and driver heartbeat, as well as settings that are specific to the GroupWise driver. For more information, refer to "Using Global Configuration Values" in *Novell Identity Manager 3.0.1 Administration Guide.*

## <span id="page-38-0"></span>**3.2 Modifying Policies**

You can modify the existing driver policies to perform additional functionality.

- [Section 3.2.1, "Specifying the GroupWise Post Office," on page 39](#page-38-1)
- [Section 3.2.2, "Specifying Distribution Lists," on page 41](#page-40-0)
- [Section 3.2.3, "Setting Defaults for GroupWise Attributes," on page 45](#page-44-0)
- [Section 3.2.4, "Configuring the GroupWise UserID," on page 45](#page-44-1)
- [Section 3.2.5, "Creating Mappings for Additional Attributes," on page 46](#page-45-0)
- [Section 3.2.6, "Getting a Record Count from a Query," on page 46](#page-45-1)
- [Section 3.2.7, "Deleting the GroupWise User without Deleting the eDirectory User," on](#page-46-0)  [page 47](#page-46-0)
- [Section 3.2.8, "Creating a GroupWise Nickname," on page 47](#page-46-1)
- [Section 3.2.9, "Creating a GroupWise Nickname Record," on page 47](#page-46-2)
- [Section 3.2.10, "Specifying a New Resource Owner on an Owner Delete," on page 48](#page-47-0)
- [Section 3.2.11, "Specifying a New Resource Owner on an Owner Disable or Expire," on](#page-48-0)  [page 49](#page-48-0)
- [Section 3.2.12, "Controlling Creation of GroupWise Accounts," on page 50](#page-49-0)
- [Section 3.2.13, "Moving Users from One Post Office to Another Post Office," on page 51](#page-50-0)
- [Section 3.2.14, "Adding Additional Attributes to Be Synchronized," on page 52](#page-51-0)
- [Section 3.2.15, "Renaming Users," on page 52](#page-51-1)
- [Section 3.2.16, "Creating a Gateway Alias," on page 53](#page-52-0)
- [Section 3.2.17, "Querying for a Nickname," on page 53](#page-52-1)
- [Section 3.2.18, "Querying for a Gateway Alias," on page 56](#page-55-0)
- [Section 3.2.19, "Querying for Internet EMail Address," on page 57](#page-56-0)
- [Section 3.2.20, "Synchronizing GroupWise External Users," on page 57](#page-56-1)
- [Section 3.2.21, "Verifying an E-mail Address or Gateway Alias is Unique," on page 60](#page-59-0)
- [Section 3.2.22, "Setting GroupWise Client Options with the Driver," on page 61](#page-60-0)

### <span id="page-38-1"></span>**3.2.1 Specifying the GroupWise Post Office**

By default, the GroupWise Subscriber Placement policy puts all new users in the same post office. The Placement policy can also determine the post office based on an attribute value or the eDirectory user container.

The following example, created in Policy Builder, specifies the post office based on the eDirectory container where the user was created.

*Figure 3-1 Placement Policy Specifying a Post Office Based on the eDirectory Container*

| <b>Rule Builder</b>                                   |                                                   |                   |                                |           | $\sqrt{2}$                                 |  |  |  |
|-------------------------------------------------------|---------------------------------------------------|-------------------|--------------------------------|-----------|--------------------------------------------|--|--|--|
| © Description:                                        |                                                   |                   |                                |           |                                            |  |  |  |
| Users in sales container are placed in post office 01 |                                                   |                   |                                |           |                                            |  |  |  |
|                                                       |                                                   |                   |                                |           |                                            |  |  |  |
| Conditions                                            |                                                   |                   |                                |           |                                            |  |  |  |
| Select condition structure:                           |                                                   |                   |                                |           |                                            |  |  |  |
|                                                       | O OR Conditions, AND Groups                       |                   |                                |           |                                            |  |  |  |
| ◉                                                     | AND Conditions, OR Groups                         |                   |                                |           |                                            |  |  |  |
|                                                       | Append Condition Group                            |                   |                                |           | * Required                                 |  |  |  |
| C                                                     | Condition Group 1 <b>&amp; E</b> 6                |                   |                                |           | ⊠                                          |  |  |  |
| $\mathbf c$                                           | If class name                                     |                   | $\sim$ 2 $\sim$ 2 $\sim$       |           | $\blacksquare$ $\blacksquare$ $\spadesuit$ |  |  |  |
|                                                       |                                                   | Select operator:* | equal                          | ×         |                                            |  |  |  |
|                                                       |                                                   |                   | Compare mode: case insensitive | ٧         |                                            |  |  |  |
|                                                       |                                                   | Value: User       |                                | $\bullet$ |                                            |  |  |  |
|                                                       |                                                   |                   |                                |           |                                            |  |  |  |
|                                                       | C And If source DN                                |                   | $\sim$ 5 $\sim$ 5 $\sim$       |           | B⊟⊜                                        |  |  |  |
|                                                       |                                                   | Select operator:* | in container                   | ×         |                                            |  |  |  |
|                                                       |                                                   |                   | Value: Novell\Group\Vise\Sales | 26        |                                            |  |  |  |
|                                                       |                                                   |                   |                                |           |                                            |  |  |  |
| Actions                                               |                                                   |                   |                                |           |                                            |  |  |  |
| <b>Action List</b>                                    |                                                   |                   |                                |           |                                            |  |  |  |
|                                                       | $ C _{\mathbb{D}_0}$ set operation destination DN | ×                 | 图 不配图                          |           | 南日令                                        |  |  |  |
|                                                       |                                                   | Enter DN:*        | "Novell\Group\Wise\PO1"        | 庖         |                                            |  |  |  |
|                                                       |                                                   |                   |                                |           |                                            |  |  |  |
| $\mathbf{C}$ D <sub>o</sub> break                     |                                                   |                   | $\bullet$                      |           | ≎  –  <del> ≜</del>                        |  |  |  |
|                                                       |                                                   |                   |                                |           |                                            |  |  |  |

The following graphic shows the policies needed to place users in the Sales container into PO1 and users in the Engineering container into PO2.

*Figure 3-2 Placement Policy for placing Users in Different Containers*

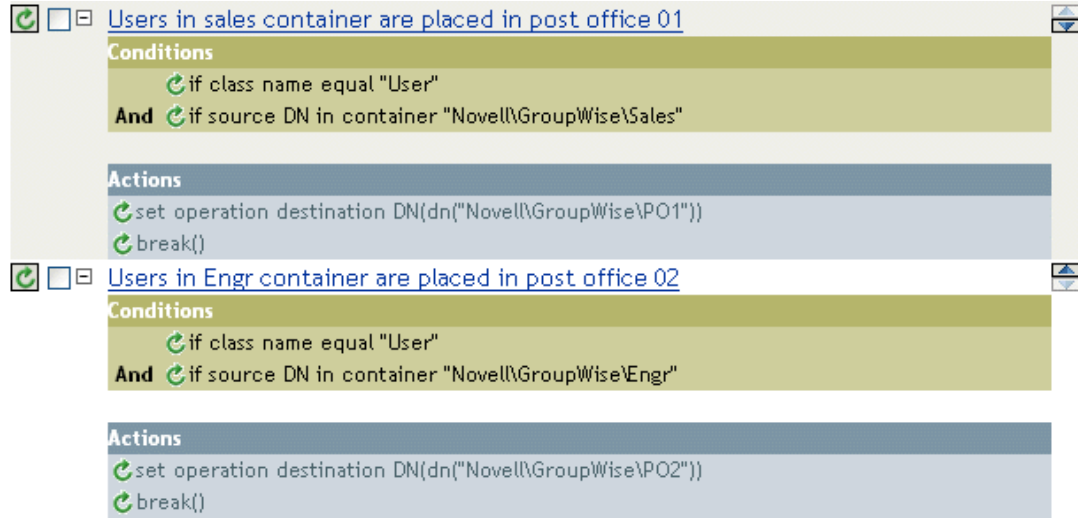

### <span id="page-40-0"></span>**3.2.2 Specifying Distribution Lists**

Distribution lists are used by organizations to assure that the appropriate individuals are included in various internal communications.Wherever possible, organizations should automatically assign new employees to these distribution lists so that they can immediately participate in the communications that are relevant to them.

Using a Subscriber Create policy, when an eDirectory user is created, the GroupWise account can be added to a distribution list based on the eDirectory container. When a user is created in the Sales container, the user is added to the Sales Distribution List. When a user is created in the Engineering container, the user is added to the Engineering Distribution List.

The policies in this section, created using Policy Builder, show how to configure the following actions:

- ["Creating a New User as a Member of a Distribution List Based on the User's eDirectory](#page-41-0)  [Container" on page 42](#page-41-0)
- ["Adding a User as a Blind Copy or Carbon Copy participant to a Distribution List" on page 42](#page-41-1)
- ["Adding a User to a Distribution List when He or She Becomes a Manager" on page 43](#page-42-0)
- ["Removing a User from a Distribution List when the User is No Longer a Manager" on page 44](#page-43-0)
- ["Removing a User from All Distribution Lists" on page 44](#page-43-1)

Using Policy Builder, you can use these examples to create similar policies and Distribution Lists for your business rules and environment.

#### <span id="page-41-0"></span>**Creating a New User as a Member of a Distribution List Based on the User's eDirectory Container**

*Figure 3-3 Create Policy*

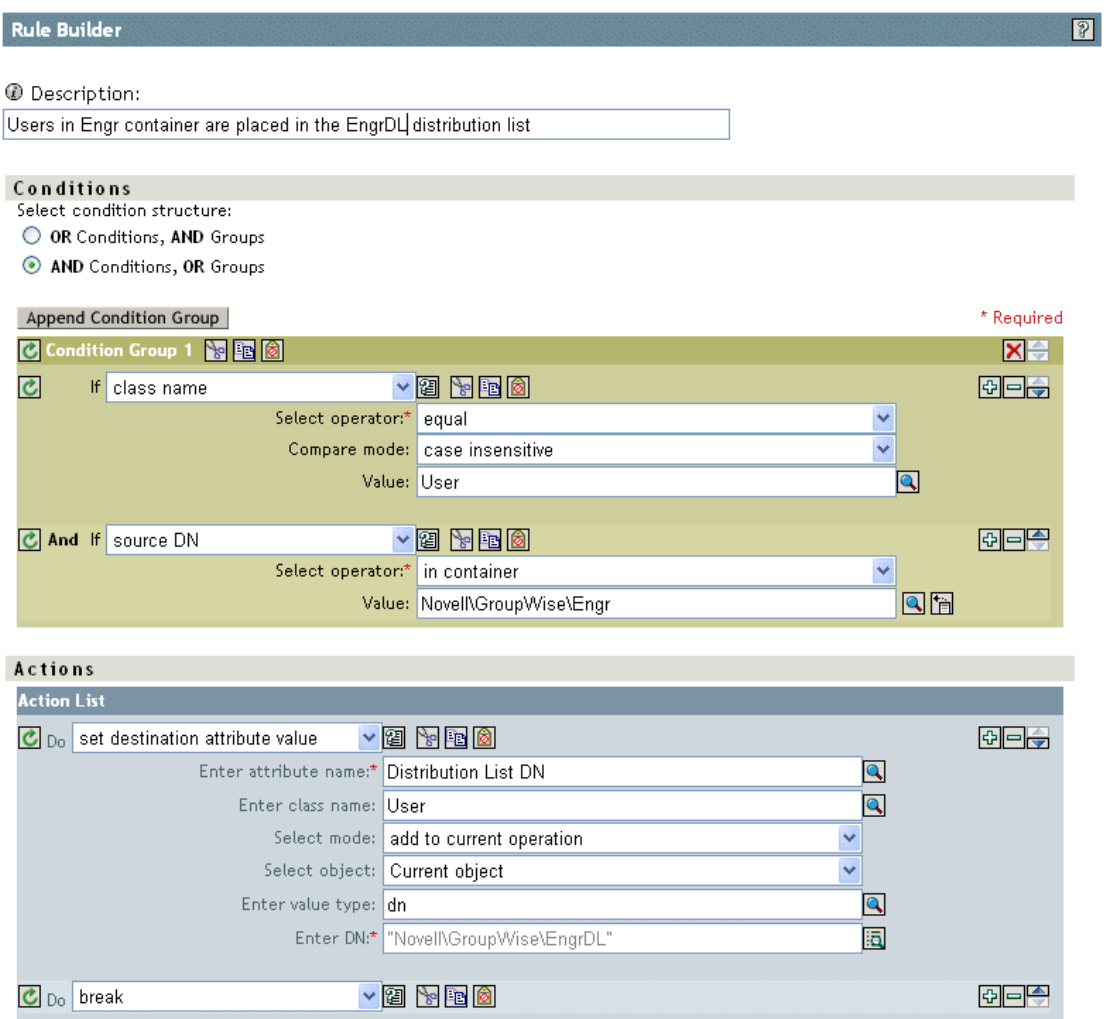

#### <span id="page-41-2"></span><span id="page-41-1"></span>**Adding a User as a Blind Copy or Carbon Copy participant to a Distribution List**

The user participates in the distribution list as a primary, blind copy, or carbon copy member. The XML attributes of gw:participation="bc" and gw:participation="cc" are used to set the type of membership a user has in the distribution list. If these attributes are not specified, it defaults to primary.

```
<modify-attr attr-name="Distribution List DN" xmlns:gw="http://
www.novel.com/dirxml/gwdriver" gw:participation="bc">
   <add-value>
        <value type="string">\IDMTREE\Novell\Users\cDL1</value>
        <value type="string">\IDMTREE\Novell\Users\cG1</value>
   </add-value>
</modify-attr>
or
```

```
<add-attr attr-name="Distribution List DN xmlns:gw="http://
www.novell.com/dirxml/gwdriver" gw:participation="bc">
   <value type="string">\IDMTREE\Novell\Users\cDL1</value>
   <value type="string">\IDMTREE\Novell\Users\cG1</value>
</add -attr>
```
To add the user as a carbon copy member, replace the attribute gw:participation="bc" with gw:participation="cc".

#### <span id="page-42-0"></span>**Adding a User to a Distribution List when He or She Becomes a Manager**

*Figure 3-4 Adding a User to a Distribution List*

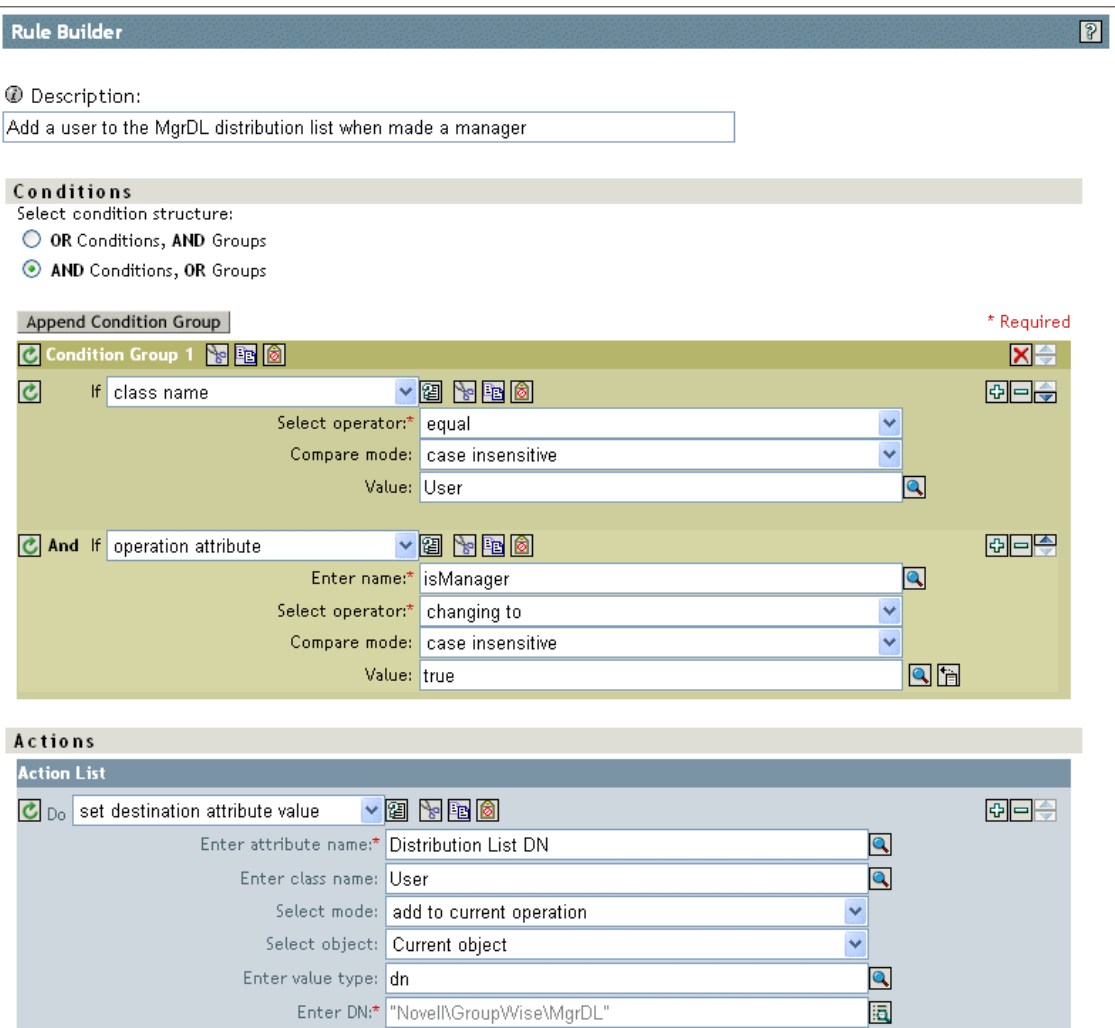

#### <span id="page-43-0"></span>**Removing a User from a Distribution List when the User is No Longer a Manager**

*Figure 3-5 Removing a User from a Distribution List*

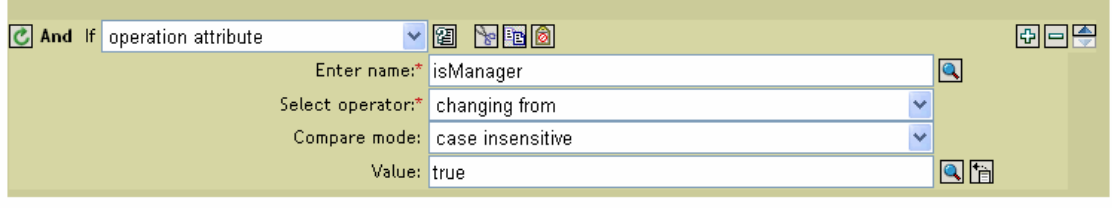

#### **Actions**

 $\overline{a}$ 

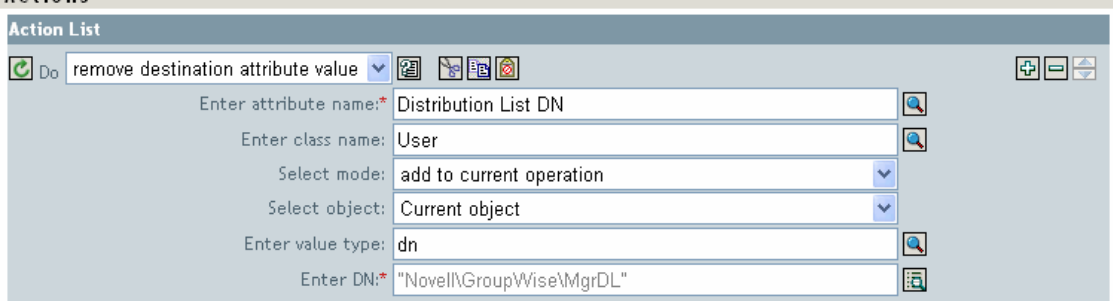

#### <span id="page-43-1"></span>**Removing a User from All Distribution Lists**

*Figure 3-6 Removing a User from All Distribution Lists*

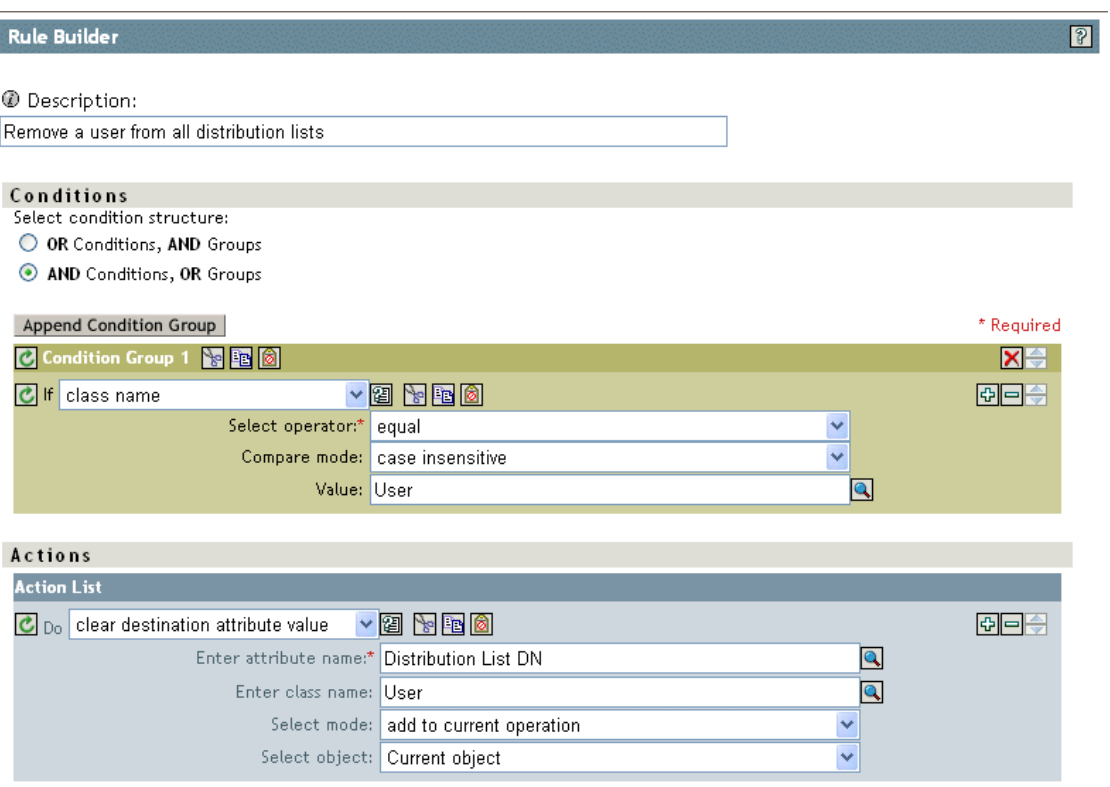

When a user is removed from the distribution list, the driver cleans up the Member attribute from the associated group object.

### <span id="page-44-0"></span>**3.2.3 Setting Defaults for GroupWise Attributes**

Other attributes can be set in the GroupWise account using the Create policy. Some attributes must be set in both eDirectory and GroupWise. When the eDirectory user object contains a corresponding attribute, it must be set. It is important that attribute values are set in both eDirectory and GroupWise. If the attribute is set only in GroupWise, it could be overwritten with the value in eDirectory. You must customize the driver to update values in eDirectory; the driver does not do this by default.

The following example shows setting the Description attribute (Visibility is another common attribute) in eDirectory and GroupWise. The attribute write-back = "true" causes the attribute to also be written in eDirectory.

```
<?xml version="1.0" encoding="UTF-8"?>
<create-rules>
      <create-rule class-name="User" description="GroupWise Account 
Required Attributes">
           <!-- Description attribute is given a default value in both 
eDirectory and in GroupWise -->
          <required-attr attr-name="Description" write-back="true">
               <value type="String"><![CDATA[eDirectory User 
synchronized by GroupWise Driver]]></value>
          </required-attr>
      </create-rule>
</create-rules>
```
### <span id="page-44-1"></span>**3.2.4 Configuring the GroupWise UserID**

The CN attribute in eDirectory is used to name the GroupWise account. You must include this in the Create policy as a required attribute. The CN value from eDirectory can be ignored in the Subscriber Create policy and a CN based on other attributes can be generated. An example code segment from a Create policy is shown below. If you make modifications to this policy, the modify events coming from the engine also need to be modified.

When an attribute used to construct the CN is modified, a GroupWise Rename event should be generated via the policies. The UserID must be unique within a post office. If UserID is used to generate Internet EMail Address, it must be unique in the entire GroupWise system. The UserID contains 1 to 256 characters, and cannot contain the following characters: ( )  $\omega$ . : , { } \* ". The UserID must be unique within its namespace (UserID shares the same namespace as nicknames, resources, and distribution lists.) Do not use a "mapi" (reserved ID) for this value.

An Output Transformation or Event Transformation policy can monitor the attributes used to build the CN. If one of these attributes changes, a Rename event should also be generated. Any attributes used here need to be added to the list of required attributes. In this case, Rename events should still be forwarded to the driver with an empty  $\langle$  newname> element. See ["Renaming Users" on page 52](#page-51-1) for more information.

```
<!--CN is used to set the GroupWise UserID.
Construct a new CN from Given Name.
--><xsl:template match="add-attr[@attr-name = 'CN']">
<!-- ignore the current CN and create a new one -->
```

```
 <add-attr attr-name="CN">
           <value type="string">
                 <xsl:value-of select="../add-attr[@attr-name='Given 
Name']/value"/>
          \langle/value>
      </add-attr>
</xsl:template>
```
### <span id="page-45-0"></span>**3.2.5 Creating Mappings for Additional Attributes**

You can synchronize any attribute that can be represented as a string in eDirectory with one of twenty GroupWise generic attributes (excluding octet strings and structured attributes). You specify the eDirectory attribute you want to map in the filter. In addition, the eDirectory and GroupWise attribute names must be connected in the Schema Mapping policy.

The Schema Mapping rule code segment below connects the eDirectory attribute Location with the GroupWise attribute 55003.

```
<attr-name class-name="User">
      <nds-name>Location</nds-name>
      <app-name>55003</app-name>
</attr-name>
```
The twenty GroupWise attribute names are 50106 through 50115 and 55002 through 55011. Address book labels can be assigned to these GroupWise attributes through the GroupWise snap-ins. You should configure the same mappings in GroupWise as you do in the driver mappings.

### <span id="page-45-1"></span>**3.2.6 Getting a Record Count from a Query**

The following query, sent to the driver, returns the number of users in dom1.po1.

```
<nds dtdversion="1.1" ndsversion="8.6">
       <input>
              <query event-id="query-groupwise" scope="subtree">
                  <search-class class-name="User"/>
                  <!-- Referenced Domain Name -->
                  <search-attr attr-name="50035">
                        <value>dom1</value>
                  </search-attr>
                  <!-- Referenced Post Office Name -->
                  <search-attr attr-name="50062">
                         <value>po1</value>
                  <search-attr>
                  <!-- return Record Count-->
                   <read-attr attr-name="Record Count"/>
             </query>
       </input>
</nds>
```
If you remove the post office search attr, it returns the number of users in dom1. If you remove the domain search attr, it returns the number of users in the system. This search can be altered to apply to other search criteria.

### <span id="page-46-0"></span>**3.2.7 Deleting the GroupWise User without Deleting the eDirectory User**

After deleting the user in GroupWise, the driver cleans up the GroupWise attributes in eDirectory. The result is the same as deleting the user with the GroupWise snap-ins and only selecting Delete from GroupWise.

You need to change the match criteria to match the needs of your environment.

```
<!-- delete the GroupWise user and clean up eDirectory when the 
eDirectory user has not been deleted -->
<xsl:template match="modify[@class-name='User' and modify-attr[@attr-
name='50000']]">
       <delete xmlns:gw="http://www.novell.com/dirxml/gwdriver" 
gw:original-event="modify">
             <!-- copy event attributes and association -->
             <xsl:apply-templates select="@*|association"/>
       </delete>
</xsl:template>
```
### <span id="page-46-1"></span>**3.2.8 Creating a GroupWise Nickname**

GroupWise nicknames can be automatically created when an eDirectory User is renamed or when a GroupWise account is moved. This is controlled in iManager on the driver through the Global Configuration Value page. When you set this option to True, nicknames are automatically created when an eDirectory rename occurs or when a GroupWise account is moved. When you set this option to *False*, nicknames are not created. Nickname creation requires GroupWise 6.5 SP1 or higher agents to be running.You can override this option by adding code to the Output Transformation policy to specify whether a nickname should be created.

```
<!--Override the "Create Nicknames" Driver Option-->
<xsl:template match="rename">
      <xsl:copy>
           <!-- Create a GroupWise nickname. -->
           <xsl:attribute xmlns:gw="http://www.novell.com/dirxml/
gwdriver" name="gw:create-nickname">true</xsl:attribute>
           <xsl:apply-templates select="@*|node()"/>
      </xsl:copy>
</xsl:template>
```
### <span id="page-46-2"></span>**3.2.9 Creating a GroupWise Nickname Record**

The following examples show two ways to create a nickname record. The first specifies the post office in which the nickname is created in the  $\leq$  dest-dn> attribute (this implies the domain). The second example uses  $\langle \text{add-attr}\rangle$  nodes to specify the domain and post office.

The nickname can contain 1 to 256 characters, and cannot contain the following characters:  $($ ) $@...$ }<sup>\*"</sup>. It must be unique within its namespace (nicknames share the same namespace as users, resources, and distribution lists.)

```
 <add class-name="GroupWise Nickname" 
dest-dn="Novell\dirxml\groupwise\xmlPO" event-id="0" >
      <!-- Domain of user this nickname refers to -->
       <add-attr attr-name="50068" >
                      <value type="string">xmlDom</value>
```

```
 </add-attr>
       <!-- Post Office of user this nickname refers to -->
       <add-attr attr-name="50069" >
             <value type="string">xmlPO</value>
       </add-attr>
       <!-- user this nickname refers to -->
       <add-attr attr-name="50070" >
            <value type="string">Usern1</value>
       </add-attr>
       <!-- name of nickname record -->
       <add-attr attr-name="50073" >
            <value type="string">nn1</value>
       </add-attr>
</add>
OR
<add class-name="GroupWise Nickname" event-id="0" >
       <!-- Domain of user this nickname refers to -->
       <add-attr attr-name="50068" >
             <value type="string">xmlDom</value>
        </add-attr>
        <!-- Post Office of user this nickname refers to -->
        <add-attr attr-name="50069" >
             <value type="string">xmlPO</value>
        </add-attr>
             <!-- user this nickname refers to -->
             <add-attr attr-name="50070" >
             <value type="string">Usern1</value>
         </add-attr>
        <!-- Domain of nickname record -->
        <add-attr attr-name="50035" >
             <value type="string">xmlDom</value>
        </add-attr>
        <!-- Post Office of nickname record -->
            <add-attr attr-name="50062" >
                     <value type="string">xmlPO</value>
        </add-attr>
        <!-- name of nickname record -->
             <add-attr attr-name="50073" >
                     <value type="string">nn1</value>
        </add-attr>
</add>
```
#### <span id="page-47-0"></span>**3.2.10 Specifying a New Resource Owner on an Owner Delete**

If the owner of a resource (a conference room, for instance) is deleted, the driver automatically assigns that resource to another owner. You must designate a default user for all resource assignments. At the time the resource is assigned, if the driver detects no default user account, it creates the default user account and assigns the resource to that user.

Through a policy, you can specify an override owner. Using the Output Transformation policy, the eDirectory User delete is selected. The special attribute, gw:resource-owner-dn, is used to notify the shim of the override resource owner. This special attribute is specified on the  $\le$  delete  $\ge$  element. Resources are always reassigned on a delete. The new owner must already exist in GroupWise and be in the same post office as the user being deleted. If a failure occurs using the override owner, the resources are automatically assigned to the default user specified in the driver options. The XSLT code segment is:

```
<!-- User Delete Reassigns GroupWise Resource
   On an eDirectory User delete specify the GroupWise Account
   to reassign the GW resources to.
-->
<xsl:template match="delete[@class-name='User']">
      <!-- copy the delete through -->
      <xsl:copy>
           <!-- Specify the override resource owner on the <delete> -->
           <xsl:attribute xmlns:gw="http://www.novell.com/dirxml/
gwdriver"
                name="gw:resource-owner-
dn">\GWDRIVERTREE\novell\users\sales\ResourceOwner</xsl:attribute>
          \langle -- copy the rest of the stuff through -->
           <xsl:apply-templates select="@*|node()"/>
      </xsl:copy>
</xsl:template>
```
### <span id="page-48-0"></span>**3.2.11 Specifying a New Resource Owner on an Owner Disable or Expire**

If the owner of a resource (a conference room, for instance) is disabled or expired, you can use GCVs to configure the driver to automatically assign that resource to another owner (using GCVs.) In this process, you can designate a default user for all resource assignments. At the time a resource is being reassigned, if the driver detects no default user account, it creates a default user account and assigns it as the resource owner only if the Reassign Resource Ownership driver GCV is set to *True*.

When an eDirectory User Login Disabled attribute is set, the GroupWise resources of the disabled or expired account can be assigned to another GroupWise account. Normally, the new owner is a default user specified in the Default Resource Owner UserID parameter. Through a style sheet, an override owner can be specified. Using the Output Transformation style sheet, the eDirectory User login disable is selected. The special attribute, gw:resource-owner-dn, is used to notify the shim of the override resource owner. This special attribute is specified in the  $\langle \text{modify-attr}\rangle$  element.

The resources are assigned to the override owner even when the Reassign Resource Ownership GCV is set to *False*. The new owner must already exist in GroupWise and be in the same post office as the user being expired. If a failure occurs using the override owner, the resources are automatically assigned to the default user specified in the Driver Options. The XSLT code segments for disabling and expiring are:

```
<!-- When a GroupWise Account is Disabled also specify the GroupWise 
Account to reassign the GW resources to.-->
<xsl:template match="modify-attr[@attr-name='50058']">
      <!-- When Login Disabled is true, reassign the resource -->
      <xsl:if test="add-value//value[.='true']">
          \langle -- copy the modify through \rightarrow <xsl:copy>
```

```
 <!-- Specify the override resource owner on the <modify-
attr \leftarrow<xsl:attribute xmlns:gw=http://www.novell.com/dirxml/gwdriver
name="gw:resource-owner-
dn">\GWDRIVERTREE\novell\users\sales\ResourceOwner</xsl:attribute>
               \langle -- copy the rest of the stuff through -->
                <xsl:apply-templates select="@*|node()"/>
           </xsl:copy>
     \langle xsl:if>
</xsl:template>
<!-- User Expire to GroupWise Expire and Reassign GroupWise Resources
  When the eDirectory User Login Expiration Time attribute is modified,
  change the GroupWise Mailbox Expiration Time and
  specify the GroupWise Account to reassign the GroupWise resources to.
-->
<xsl:template match="modify-attr[@attr-name='Login Expiration Time']">
      <!-- copy the modify through -->
      <xsl:copy>
          <!-- copy all attributes through except for the attr-name -->
           <!-- we'll construct the GroupWise attr-name below -->
           <xsl:apply-templates select="@*[name(.) != 'attr-name']"/>
           <!-- now create the attr-name attribute with the GroupWise 
name -->
           <xsl:attribute name="attr-name">50138</xsl:attribute>
          <!-- Specify the override resource owner on the <modify-attr> 
-->
           <xsl:attribute name="gw:resource-owner-dn" 
                xmlns:gw="http://www.novell.com/dirxml 
gwdriver">\GWDRIVERTREE\novell\users\sales\ResourceOwner</
xsl:attribute>
           <!-- copy the rest of the stuff through, except for what we 
have already copied-->
           <xsl:apply-templates select="* | comment() | processing-
instruction() | text()"/>
      </xsl:copy>
</xsl:template>
```
### <span id="page-49-0"></span>**3.2.12 Controlling Creation of GroupWise Accounts**

There might be situations where an eDirectory user is created and you do not want to create a corresponding GroupWise account. In addition, not all eDirectory users initially have a GroupWise account. You can use the driver to control the creation of GroupWise accounts.

The recommended way to control the creation of an account is to define whether a GroupWise account is to be created; for example, by using the createGroupWiseAccount attribute.

The eDirectory schema must be extended to include the attribute createGroupWiseAccount. When the createGroupWiseAccount attribute is set to true, the GroupWise account is created. When the createGroupWiseAccount attribute is set to false, the GroupWise account is not created. Changing the value from false to true causes the GroupWise account to be created.

The createGroupWiseAccount attribute must be added to the Create policy as a required attribute and also added to the Subscriber Filter.

```
<!-- createGroupWiseAccount is used to control creation of the 
GroupWise Account -->
      <match-attr attr-name="createGroupWiseAccount">
           <value><![CDATA[true]]></value>
      </match-attr>
```
#### <span id="page-50-0"></span>**3.2.13 Moving Users from One Post Office to Another Post Office**

When a style sheet is not configured to move GroupWise accounts, we recommend that you use the GroupWise 7 snap-ins (or higher) for user moves.

When the Output Transformation style sheet is configured to move GroupWise accounts, we recommend that user moves be made in eDirectory and that the driver assign the object to a new post office in GroupWise. The XSLT code segment for the Output Transformation policy is shown below. The dest-dn attribute on the parent element specifies the new post office.

```
<!--On an eDirectory User Move add the GroupWise Post Office DN 
   based on the User's new container-->
<xsl:template match="move[@class-name='User']">
      <!-- copy the Move through -->
      <xsl:copy>
           <!-- copy the attributes from the <move> element -->
           <xsl:apply-templates select="@*"/>
           <association>
                <xsl:value-of select="association"/> </
association>
           <parent>
                <xsl:attribute name="src-dn">
                      <xsl:value-of select="parent/@src-dn"/>
                 </xsl:attribute>
              <!-- Specify the post office DN based on the container -->
                <xsl:choose>
                      <xsl:when test="parent/@src-dn = 
'\GWDRIVERTREE\Novell\Users\Sales'">
                           <xsl:attribute name="dest-dn">
\GWDRIVERTREE\Novell\GroupWise\Post Offices\Sales PO</xsl:attribute>
                         \langle xsl:when\rangle <xsl:when test="parent/@src-dn = 
'\GWDRIVERTREE\Novell\Users\Engineering'">
                                <xsl:attribute name="dest-dn">
\GWDRIVERTREE\Novell\GroupWise\Post Offices\Engineering PO</
xsl:attribute>
                          \langle x s_1 : \text{when} \rangle </xsl:choose>
           </parent>
      </xsl:copy>
</xsl:template
```
### <span id="page-51-0"></span>**3.2.14 Adding Additional Attributes to Be Synchronized**

You can map up to twenty user eDirectory attributes to generic GroupWise attributes and display them in the address book. For these attributes, you use the ranges 50106-50115 and 55002-55011. You must first add these eDirectory attributes to the filter. You must configure these attributes in the GroupWise snap-ins for these attributes to appear in the GroupWise address book.

#### <span id="page-51-1"></span>**3.2.15 Renaming Users**

We recommend that you rename users by changing the naming attribute in eDirectory and letting the driver rename the GroupWise account. When CN is the naming attribute (this is the default), no special style sheet coding is required for a rename process. However, the GroupWise MailboxID can be built from attributes other than CN. When one of these attributes is modified, the GroupWise account should also be renamed. The XSLT code segment is shown below. In this example, the eDirectory attribute Given Name is used to name the GroupWise account. When Given Name is modified, a GroupWise rename is generated. In the second template below,  $\langle x \rangle$  template match="rename[@class-name='User']"> handles the case where the eDirectory User object was renamed. In this case the <rename> command is passed through to the driver The empty  $\langle$  new-name  $/$  element blocks the driver from renaming the GroupWise account. Even though the GroupWise account is not renamed, the rename event must pass to the driver.

We do not recommend that you use the GroupWise snap-ins to do a rename. However, if the user is renamed using the GroupWise snap-ins, it must be done with GroupWise 6.5 SP1 or higher. If you use an older version of the GroupWise snap-ins, it can cause the driver to generate errors.

#### **Example 1**

```
<!-- When the attribute used to set CN changes, in this case Given 
Name, create an element <new-name> to rename the GroupWise Account
-->
<xsl:template match="modify[@class-name='User']">
     <!-- Given Name is used the for GroupWise CN, when it changes do a 
rename -->
     <xsl:if test="modify-attr[@attr-name='50091']">
           <!-- Copy the <modify> through so all changes get made -->
           <xsl:copy>
                <xsl:apply-templates select="@*|node()"/>
           </xsl:copy>
           <!-- generate a <rename> -->
           <rename class-name="User">
                <!-- copy the attributes from the <modify-attr> element 
to the <rename> element -->
                <xsl:apply-templates select="@*"/>
               <!-- The object was not renamed in eDir so use src-dn for 
src-dn and old-src-dn -->
                <xsl:attribute name="old-src-dn">
                     <xsl:value-of select="@src-dn"/>
                </xsl:attribute>
                <!-- copy the children from the <modify> element to the 
<rename> element -->
                <xsl:apply-templates select="node()"/>
               <sub>new-name</sub></sub>
                      <xsl:value-of select="modify-attr[@attr-
```

```
name='50091']/add-value/value"/>
                   \langle/new-name>
             \langle/rename>
      \langle xsl:if\rangle</xsl:template>
```
#### **Example 2**

```
<! -When the User object is renamed in eDirectory, the GroupWise account is 
not renamed since it is named by the Given Name attribute
-->
<xsl:template match="rename[@class-name='User']">
      <!-- Copy the rename through except new-name -->
      <xsl:copy>
           <xsl:apply-templates select="@*|node()[name() != 'new-
name']"/>
          <!-- <new-name> does not change since the GW account is named 
by the Given Name attribute -->
          <new-name/ </xsl:copy>
</xsl:template>
```
### <span id="page-52-0"></span>**3.2.16 Creating a Gateway Alias**

The following XSLT code segment shows how to create a gateway alias in the Output Transformation policy. Your code is responsible for generating the value of attributes 50140 and 50077.

```
<xsl:template match="add[@class-name='User']">
      <xsl:copy>
           <xsl:apply-templates select="@*"/> 
                 <add-attr attr-name="Gateway Alias">
                      <value type="structured">
                          <component name="50140"><![CDATA[SMTP]]></
component>
                           <component 
name="50077"><![CDATA[UserOne@novell.com]]>
                          </component>
                      </value>
                 </add-attr>
            <xsl:apply-templates select="* | comment() | processing-
instruction()
             | text()"/>
      </xsl:copy>
</xsl:template>
```
### <span id="page-52-1"></span>**3.2.17 Querying for a Nickname**

The following Output Transformation policy shows how to query for GroupWise nicknames.The search-attrs in this style sheet are optional. They are used to scope the search. When you specify a post office name (50069), you must also specify a domain name (50068). More than one nickname can be returned.

For example, User2a is renamed to User2b, then renamed to User2c. There will be two nickname records (User2a and User2b) which both reference User2c. This code sample queries the User of the current event for nicknames. You should use a different match criteria.

```
<xsl:template match="modify[@class-name='User']">
       <xsl:copy>
             <xsl:apply-templates select="@*|node()"/>
       </xsl:copy>
       <xsl:variable name="query">
             <nds dtdversion="1.0" ndsversion="8.5">
                    <input>
                          <query class-name="{@class-name}" event-
id="query-groupwise" cope="entry">
                                <association>
                                <xsl:value-of select="association"/>
                                </association>
                           <!-- User Domain Name -->
                           <read-attr attr-name="50035"/>
                                <!-- User Post Office Name -->
                           <read-attr attr-name="50062"/>
                           <!-- User Object Name -->
                           <read-attr attr-name="50073"/>
                      </query>
                    </input>
             </nds>
      </xsl:variable>
       <xsl:variable name="gw-data" 
select="query:query($destQueryProcessor, $query)//instance"/>
             <xsl:variable name="query2">
           <nds dtdversion="1.0" ndsversion="8.5">
                    <input>
                    <query event-id="query-groupwise" scope="subtree">
                                <search-class class-name="GroupWise 
Nickname"/>
                         <!-- Referenced Domain Name -->
                                <search-attr attr-name="50068">
                                                                  <value>
                                 <xsl:value-of select="$gw-data//
attr[@attr-name='50035']/value"/>
                                      </value>
                                                        </search-attr>
                         <!-- Referenced Post Office Name -->
                         <search-attr attr-name="50069">
                                                                  <value>
                                 <xsl:value-of select="$gw-data//
attr[@attr-name='50062']/value"/>
                            </value>
                         </search-attr>
                         <!-- Referenced Object Name -->
                                                       <search-attr attr-
name="50070">
                            <value>
                                  <xsl:value-of select="$gw-data//
attr[@attr-name='50073']/value"/>
```

```
\langle/value>
                                 </search-attr>
                          <!-- Domain Name of Nickname Record -->
                          <read-attr attr-name="50035"/>
                          <!-- Post Office Name of Nickname Record -->
                                 <read-attr attr-name="50062"/>
                          <!-- Object Name of Nickname Record -->
                                                           <read-attr attr-
name="50073"/>
                           </query>
                    </input>
             \langle/nds\rangle </xsl:variable>
       <xsl:variable name="gw-nickname" 
select="query:query($destQueryProcessor, $query2)//instance"/>
</xsl:template>
```
#### **Result**

```
<nds dtdversion="1.1" ndsversion="8.6">
    <source>
             <product build="20020409_1220" instance="GroupWise ZDS 
Driver" version="1.0a Beta">DirXML Driver for GroupWise</product>
       <contact>Novell, Inc.</contact>
    </source>
    <output>
    <instance class-name="GroupWise Nickname" event-id="0">
         <attr attr-name="50035">
             <value type="string">TaoDom</value>
         </attr>
         <attr attr-name="50062">
             <value type="string">TaoPO</value>
         </attr>
         <attr attr-name="50073">
             <value type="string">User2b</value>
         </attr>
     </instance>
     <instance class-name="GroupWise Nickname" event-id="0">
         <attr attr-name="50035">
             <value type="string">TaoDom</value>
         </attr>
         <attr attr-name="50062">
             <value type="string">TaoPO</value>
         </attr>
         <attr attr-name="50073">
             <value type="string">User2a</value>
         </attr>
     </instance>
            <status level="success"/>
     </output>
\langle/nds\rangle
```
#### <span id="page-55-0"></span>**3.2.18 Querying for a Gateway Alias**

The following XSLT code segment shows how to query in the Output Transformation policy for a gateway alias.

```
<xsl:template match="modify[@class-name='User']">
       <xsl:copy>
          <xsl:apply-templates select="@*|node()"/>
       </xsl:copy>
          <xsl:variable name="query">
             <nds dtdversion="1.0" ndsversion="8.5">
                <input>
                        <query class-name="{@class-name}" event-
id="query-groupwise" scope="entry">
                   <association>
                            <xsl:value-of select="association"/>
                  </association>
                                <read-attr attr-name="Gateway Alias"/>
                         </query>
                 </input>
            </nds>
           </xsl:variable>
           <xsl:variable name="gw-aliases" 
select="query:query($destQueryProcessor, $query)//instance"/>
</xsl:template>
</xsl:template>
```
#### **Result**

```
<nds dtdversion="1.0" ndsversion="8.5">
          <source>
        <product version="1.0 SP1 Beta, 20020307_1205">GroupWise ZDS 
Driver</product>
       <contact>Novell, Inc.</contact>
          </source>
          <output>
                    <instance class-name="User" event-id="0" src-
dn="TaoDom.TaoPO.User1{106}DFD036A0-0776-0000-A246-4100F0001300">
           <association>TaoDom.TaoPO.User1{106}DFD036A0-0776-0000-A246-
4100F0001300<association>
          <attr attr-name="Gateway Alias">
                                      <value type="structured">
                 <component name="50140">SMTP</component>
                 <component name="50077">UserOne@novell.com</component>
                                      </value>
          </attr>
                    </instance>
                    <status level="success"/>
          </output>
</nds>
```
### <span id="page-56-0"></span>**3.2.19 Querying for Internet EMail Address**

The following XSLT code segment shows how to query in the Output Transformation policy for the Internet Email Address generated by GroupWise.

```
<xsl:template match="modify[@class-name='User']">
    <xsl:copy>
                    <xsl:apply-templates select="@*|node()"/>
    </xsl:copy>
    <xsl:variable name="query">
             <nds dtdversion="1.0" ndsversion="8.5">
                  <input>
             <query class-name="{@class-name}" event-id="query-
groupwise" scope="entry">
                  <association>
                                    <xsl:value-of select="association"/>
                  </association>
                   <read-attr attr-name="Internet EMail Address"/>
              </query>
                   </input>
              </nds>
    </xsl:variable>
    <xsl:variable name="inet-address" 
select="query:query($destQueryProcessor, $query)//instance"/>
</xsl:template>
```
#### **Results**

```
<nds dtdversion="1.1" ndsversion="8.6">
    <source>
       <product build="20020502_1251" instance="GroupWise Driver" 
              version="1.0a Beta">DirXML Driver for GroupWise</product>
                   <contact>Novell, Inc.</contact>
    </source>
       <output>
       <instance class-name="User" event-id="0" 
           src-dn="TaoDom.TaoPO.User2{106}5B8C40F0-0E79-0000-9ADA-
350037009300"> 
<association>TaoDom.TaoPO.User2{106}5B8C40F0-0E79-0000-9ADA-
350037009300</association>
             <attr attr-name="Internet EMail Address">
                   <value type="string">User2@domain.com</value>
            </attr>
        </instance>
             <status level="success"/>
        </output>
```

```
</nds>
```
### <span id="page-56-1"></span>**3.2.20 Synchronizing GroupWise External Users**

In your business, you might have several different e-mail applications. Although not all employees will have GroupWise e-mail accounts, you want the GroupWise address book to contain all employee information. The driver has the ability to create GroupWise external users, which enables the driver to obtain data from other e-mail systems (via the Identity Vault) and display it in the

GroupWise address book. The users in the Identity Vault can be assigned to a GroupWise external Post Office.

If you are using multiple e-mail systems (GroupWise and NetMail®/Notes/Exchange) you can create external users and external post offices to add the users in the non-GroupWise systems to the GroupWise address book.

To synchronize data between external e-mail systems and GroupWise, your implementation must meet the following conditions:

- External users must be assigned to or be created in an external post office. These users do not have a GroupWise mailbox.
- External post offices must belong to a non-GroupWise domain.

The default driver configuration does not include this customization. To implement this functionality, you should make appropriate changes to your filters, policies, and style sheets based on your business processes.

**TIP:** In the \nt\dirxml\drivers\groupwise\extensions directory of the software, you can find examples of how to implement this solution. These are samples only and not intended for production use; customization is required. If users are in a tree other than where the GroupWise users are, you can use the simple example. If the GroupWise and non-GroupWise users are in the same tree, use the merged example.

#### <span id="page-57-0"></span>**Creating External Users**

There are two ways you can specify placement when creating external users:

- In the Placement rule, you can specify the DN of an eDirectory object associated with the external post office. For additional information, refer to ["Creating External Post Offices" on](#page-58-0)  [page 59.](#page-58-0)
- Identify the external post office by ["Specifying an External Post Office in an Add Event" on](#page-58-1)  [page 59.](#page-58-1)

When creating accounts in eDirectory for a non-GroupWise user, make sure the attribute gw:classification="external" is part of the Add event. The attribute can be used on the User object and on the Post Office object.

You can modify the Schema Mapping policy or Output Transformation policy so that it modifies the class name of the user based on some criterion, such as the parent container name. The external users were formerly a separate class. The preferred method is to add the attributes instead of adding a new class. These two methods are mutually exclusive.

When a new GroupWise external user is added to GroupWise, the driver creates an association on the User object in the Identity Vault. If the non-GroupWise user's information changes in the Identity Vault, the driver synchronizes those changes to GroupWise. If the association key is altered or deleted, the connection is broken, and the driver does not synchronize any changes made to the User object in the Identity Vault to GroupWise.

#### <span id="page-58-1"></span>**Specifying an External Post Office in an Add Event**

If you do not use the driver to create an external post office, you need to generate the following information in the XML Add event. You must replace the external post office name and non-GroupWise domain values with names specific to your system.

```
<!-- The external post office name to which the user belongs. -->
       <add-attr attr-name="50062">
             <value type="string"><![CDATA[External post office 
name]]></value>
      </add-attr>
<!-- The non-GroupWise domain name to which the external post office 
belongs. -->
       <add-attr attr-name="50035">
           <value type="string"><![CDATA[Non-GroupWise domain name]></
value>
       </add-attr>
```
**NOTE:** If you include the additional XML in the Add event, the value in your Placement policy is overridden.

#### <span id="page-58-3"></span><span id="page-58-0"></span>**Creating External Post Offices**

There are two ways you can create external post offices:

- Let the driver create a GroupWise external post office and associate it to an eDirectory object, such as an Organizational Unit (recommended).
- Create an external post office through ConsoleOne<sup>®</sup>.

If you want the driver to create an external post office, you should modify the Schema Mapping policy to map the class name of "GroupWise Post Office" and modify the Output Transformation policy to add the XML attribute gw:classoication="external".

**NOTE:** Before you can create an external post office, you must create a non-GroupWise domain in ConsoleOne.

There are two ways you can specify placement when creating external post offices:

- In the Placement policy, you can specify the name of the non-GroupWise domain in which to create the external post office.
- Identify the non-GroupWise domain by generating XML code to specify the non-GroupWise domain. For additional information, refer to ["Specifying a Non-GroupWise Domain in an Add](#page-58-2)  [Event" on page 59.](#page-58-2)

#### <span id="page-58-2"></span>**Specifying a Non-GroupWise Domain in an Add Event**

You can generate the following information in the XML Add event. You must replace the non-GroupWise domain value with the name specific to your system.

```
<!-- The non-GroupWise domain name to which the external post office 
belongs. -->
       <add-attr attr-name="50035">
```

```
 <value type="string"><![CDATA[Non-GroupWise domain name]></
value>
      </add-attr>
```
**NOTE:** If you include the additional XML in the Add event, the value in your Placement policy is overridden.

If you associate the external post office with an Organizational Unit, you must also map the OU attribute to the CN attribute for the Organizational Unit class, and the driver will use that attribute value for the post office name.

**NOTE:** The Schema Mapping policy has a mapping for the OU attribute on the User class. Do not change the User class mapping.

When creating external users, you should use the DN of the Organizational Unit in the Placement policy. When an external post office is added, you should specify the GroupWise domain to which the external post office belongs:

When you create an external post office with the driver, GroupWise uses the default time zone setting on the non-GroupWise domain. If you want to change the time zone setting for the post office, generate the following XML in the Add event. Insert the appropriate time zone value in place of EST.

```
 <add-attr attr-name="50088" >
       <value type="string">EST</value>
 </add-attr>
```
#### <span id="page-59-0"></span>**3.2.21 Verifying an E-mail Address or Gateway Alias is Unique**

The GroupWise driver has a special query that allows you to see if a proposed Internet e-mail address or gateway alias is unique. If the address is unique, a success status without an instance node is returned. If the address is not unique, the record owning the conflicting address is returned.

Here is a query example with a hardcoded value *helloworld@mydomain.com*. Make sure to replace each instance of the hardcoded value with your value.

```
<query event-id="query-groupwise" scope="subtree">
   <search-class class-name="User"/>
   <search-attr attr-name="Internet EMail Address">
         <value>helloword@mydomain.com</value>
   </search-attr>
   <!-- Domain Name of Object -->
   <read-attr attr-name="50035"/>
   <!-- Post Office Name of Object -->
   <read-attr attr-name="50062"/>
   <!-- Object Name of Object -->
   <read-attr attr-name="50073"/>
</query>
```
If there is a gateway alias with this value, you receive the following:

<instance class-name="GroupWise GateWay Alias" event-id="0">

```
<attr attr-name="50035">
        <value type="string">gwdom</value>
   </attr>
   <attr attr-name="50062">
        <value type="string">gwpo</value>
   </attr>
   <attr attr-name="50073">
        <value type="string">User3</value>
   </attr>
</instance>
```
The value of the  $\langle \text{attr} \rangle$  attr-name  $>$  elements give the name of the user to which the gateway belongs.

If an existing user owns the Internet e-mail address, you receive the following:

```
<instance class-name="User" event-id="0" src-
dn="gwdom.gwpo.User3">
   <association>gwdom.gwpo.User3{106}7F7B2F70-0434-000-A0DE-
DB0019009700</association>
   <attr attr-name="50035">
         <value type="string">gwdom</value>
   \langleattr\rangle<attr attr-name="50062">
        <value type="string">gwpo</value>
   \langleattr\rangle<attr attr-name="50073">
        <value type="string"User3</value>
   </attr>
</instance>
```
Only one instance is returned, even if there are multiple conflicts.

### <span id="page-60-1"></span><span id="page-60-0"></span>**3.2.22 Setting GroupWise Client Options with the Driver**

- ["Archive Directory" on page 62](#page-61-0)
- ["Disk Space Management" on page 62](#page-61-1)

The driver allows you to set some of the environment and send options of the GroupWise client. They are set by using policies. There are many fields for the client options and they are divided up into attributes.

The structure for all attributes is the same. The policy creates the attribute, identifies the correct field, sets the value for the field, and allows you to lock the field.

```
<attr attr-name="">
   <value type="structured">
       <component name="lock-level"></component>
       <component name="value"></component>
       <component name="field"></component>
   \langle/value>
</attr>
```
The value and field components must be present. The lock-level is optional. If the lock-level is specified, it must have a value specified as well. The absence of the lock-level is the same as setting the lock-level to 0.

The lock-level locks the ability to modify the field. The lock-level is normally set through ConsoleOne snap-ins. It can be set at the user, post office, or domain level. If the field is locked at the post office, the user cannot modify the field. There are many different lock-levels:

- 0: Not locked. Default
- 2: Set on the user, but not locked.
- 3: Set on the post office, but not locked.
- 4: Set on the domain, but not locked.
- 5: Locked on the user.
- 6: Locked on the post office.
- 7: Locked on the domain.

Lock levels can be shared by a group of fields. If you want to lock one field, you must lock all fields. A value must be set, even if it is the default value for the lock to function.

#### <span id="page-61-0"></span>**Archive Directory**

The archive directory is found in ConsoleOne through the GroupWise client options under *Environment > File Location > Archive Directory*. *Archive Directory* sets the directory to be used for archiving items. Each user must have his or her own archive directory, so this can be a local directory (for example,  $c:\no{v}$ ) or a personal user directory on a network server. If you set a local drive, make sure the users have the directories created. If you select a network drive, make sure users have the necessary rights to access the directories.

```
<attr attr-name="LocationsSettings">
   <value type="structured">
       <component name="lock-level">0</component>
       <component name="value">c:\grpwise</component>
       <component name="field">archiveLocation</component>
   </value>
   <value type="structured">
       <component name="lock-level">0</component>
       <component name="value"></component>
      <component name="field">archiveLocationLinux</component>
   </value>
</attr>
```
The archiveLocation field is the UNC Path or local path of the personal directory where archived messages are stored for Windows clients. The archiveLocationLinux field is the Linux path of a local or personal directory where archived messages are stored for Cross-Platform clients. You do not need to include both fields.

#### <span id="page-61-1"></span>**Disk Space Management**

The archive directory is found in the GroupWise client under *Send > Disk Space Management*. *Disk Space Management* enforces disk space limitations for users on a post office. There are multiple settings for customizing how the disk space is limited for the user.

```
<attr attr-name="DiscardSettings">
      <value type="structured">
        <component name="lock-level">0</component>
        <component name="value">1</component>
        <component name="field">userLimitSet</component>
      </value>
      <value type="structured">
        <component name=="value">10485760</component>
        <component name="field">boxSizeLimit</component>
      </value>
      </value>
      <value type="structured">
        <component name="value">75</component>
        <component name="field">boxThresholdLimit</component>
        </value>
        <value type="structured">
         <component name="value">0</component>
         <component name="field">messageSendLimit</component>
       </value>
       <value type="structured">
         <component name="lock-level">0</component>
         <component name="value">1</component>
         <component name="field">boxLimitAppliesToCache</components>
      </value>
      <value type="structured">
         <component name="lock-level">0</component>
         <component name="value">1</component>
         <component name="field">enableBoxThresholdNotification</
component>
     \langle/value>
      <value type="structured">
         <component name="lock-level">0</component>
         <component name="value">1</componenet>
         <component name="field"enableBoxSizeNotification</
component>
     \langle/value>
</attr>
```
 **User Limits:** Disables or enables the other Disk Space Management settings. By default, this option is disabled. The userLimitSet field has two values; 0 is disabled and 1 is enabled.

If you enable it, you can modify the following options otherwise, they are ignored. If you want the lock-level enabled for these options, it must be enabled simultaneously for all options in this group of fields.

 **Mailbox Size Limit:** Controls the maximum logical amount of disk space available to users for storing messages and attachment files. The setting uses logical disk space because attachments are shared by all recipients users on the same post office. Messages in shared folders are counted as disk space only for the owner of the shared folder.

The boxSizeLimit field is set in bytes. If the value is set to 0 there is no limit on the box size. If you want to set the limit to 10 MB, enter 10485760. The maximum value is 4 GB (64,294,967,295).

 **Threshold for Warning Users:** Sets a percentage value of the user's mailbox size (specified in the Mailbox Size Limit). When this value is reached, GroupWise triggers a warning to users that the space in their mailboxes is reaching its limit. If users continue to send messages until the limit is met, they are not able to send more until they delete or archive items.

The boxThresholdLimit field is set as a percentage. Set the value to 0 or 100 if you do not want GroupWise to send a warning.

 **Maximum Send Message Size:** Specify the maximum size of a message that a user can send using the GroupWise client. If the user sends an item that exceeds this size, a message notifies the user that the item is too large to send.

The messageSendLimit field is set in bytes. If the value is set to 0, there is no limit on the message size. If you want to set the limit to 10 KB, enter 10240. The maximum value is 4 GB (64,294,967,295).

 **Limits Apply to Cache:** Use the same disk space limits for users' Caching mailboxes on local workstations as you are using for their Online mailboxes in the post office. If you impose this limit on users who have existing Caching mailboxes, their Caching mailboxes might be reduced in size in order to meet the new disk space limit. Such users should be warned in advance so that they can back up their Caching mailboxes before the size reduction takes place. Otherwise, users could lose messages that they want to keep.

The boxLimitAppliesToCache field is set to 0 or 1. 0 is No and 1 is Yes. The userLimitSet field must be set to 1 for this to function.

 **Notify the Administrator When Threshold Limit is Exceeded:** Select this option so that the administrator is notified along with the user when the user's mailbox exceeds the size established in the Threshold for Warning Users. The administrator who receives the notification must be defined on the Identification page of the Domain object in ConsoleOne. The administrator cannot be set through the driver.

The enableBoxThresholdNotification field is set to 0 or 1. 0 is No and 1 is Yes. The userLimitSet field must be set to 1 for this to function.

 **Notify the Administrator When Size Limit is Exceeded:** Select the option so that the administrator is notified when the user's mailbox exceeds the size established in the Mailbox Size Limit. The administrator who receives the notification must be defined on the Identification page of the Domain object in ConsoleOne. The administrator cannot be defined through the driver.

The enableBoxSizeNotification field is set to 0 or 1, 0 is No and 1 is Yes. The userLimitSet field must be set to 1 for this to function.

# <sup>4</sup>**Troubleshooting the Identity Manager Driver for GroupWise**

4

This section explains how to troubleshoot the Identity Manager Driver for GroupWise<sup>®</sup>.

- [Section 4.1, "Avoiding Data Corruption," on page 65](#page-64-0)
- <span id="page-64-2"></span>[Section 4.2, "Viewing Driver Errors in the DS Trace Screen," on page 65](#page-64-1)

## <span id="page-64-0"></span>**4.1 Avoiding Data Corruption**

If you are running the GroupWise driver on a Windows server and the domain database is on a NetWare<sup>®</sup> server, you can have data corruption if the Novell Client<sup>™</sup> is not configured properly. The default setting for the Novell Client can cause problems for the GroupWise driver.

Make sure that *File Commit* is set to *On* and *File Caching* is set to *Off*. These are properties of the Novell NetWare client and they are not set to these values by default. To change the Novell Client:

- **1** Right-click the red N in the taskbar, then click *Novell Client Properties*.
- **2** Click the *Advanced Settings* tab, then scroll to verify that *File Caching* is *Off* and that *File Commit* is *On*.
- **3** Click *OK*.

## <span id="page-64-1"></span>**4.2 Viewing Driver Errors in the DS Trace Screen**

For each event or operation received from the engine, the driver returns an XML document containing a status report in DSTrace. If the operation or event is not successful, the status report also contains a text message describing the error condition.

*Table 4-1 Status Levels*

| <b>Status Level</b> | <b>Description</b>                                                      |  |
|---------------------|-------------------------------------------------------------------------|--|
| <b>Success</b>      | Operation or event was successful.                                      |  |
| Warning             | Operation or event was partially successful.                            |  |
| Error               | Operation or event failed.                                              |  |
| Fatal               | A fatal error occurred. The driver shuts down.                          |  |
| Retry               | Application server was unavailable. Send this event or operation later. |  |

### **4.2.1 Understanding Error Text Descriptions**

The table below contains errors from the driver that display in the Trace screen. The Error Reason Text column in the table contains the error condition text returned to the Metadirectory engine in the Trace screen. The Level column in the table specifies the status level. The Description column

describes the situations that might cause the condition and possible actions you can take to fix the problem. The status level and error condition text are recorded in the Driver log.

*Table 4-2 Error Descriptions*

| Error Reason Text Level        |       | <b>Description</b>                                        | <b>Recommended Action</b> |
|--------------------------------|-------|-----------------------------------------------------------|---------------------------|
| Driver<br>initialization error | Fatal | On driver initialization, no parameters were<br>provided. |                           |

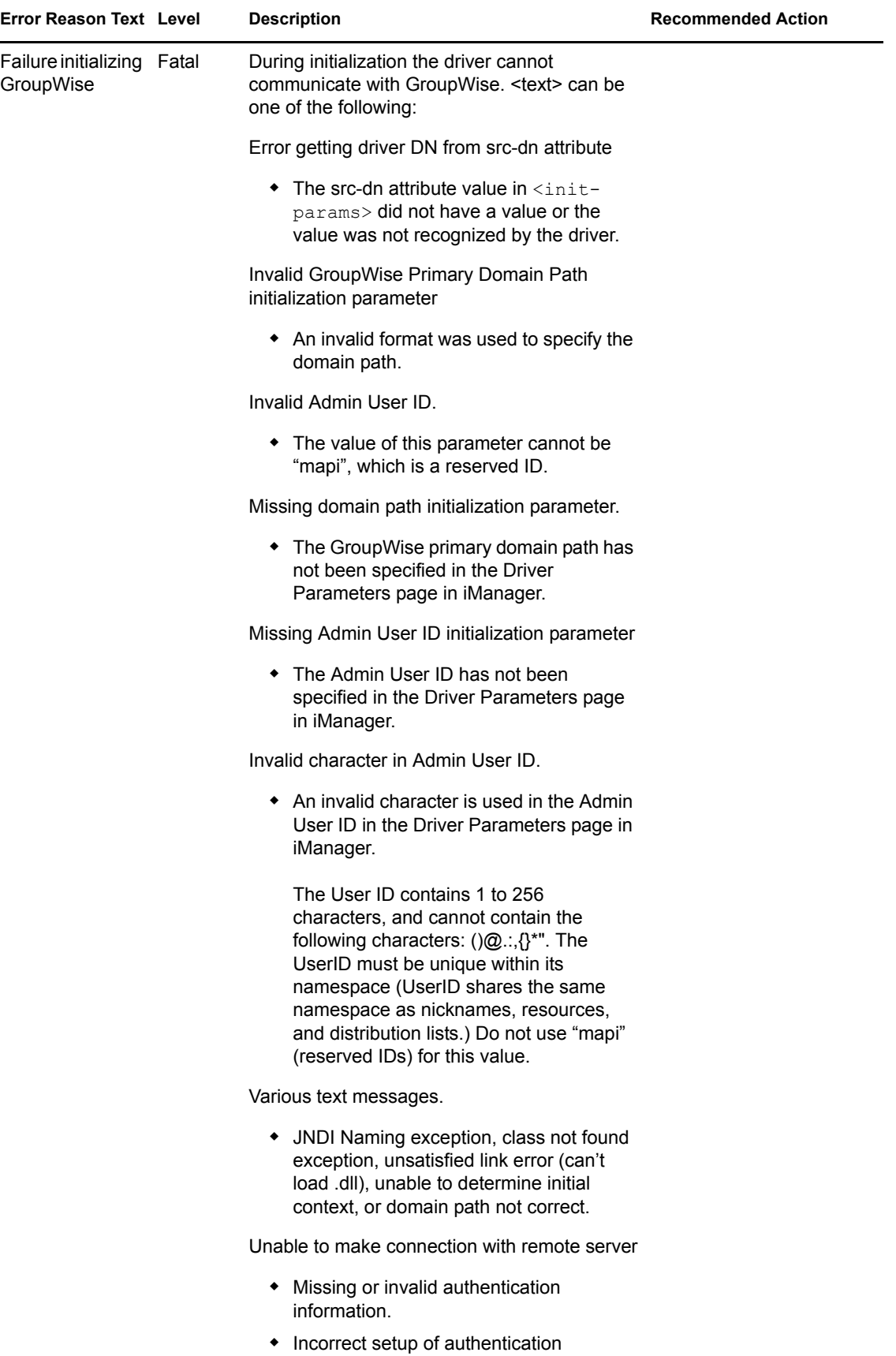

accounts.

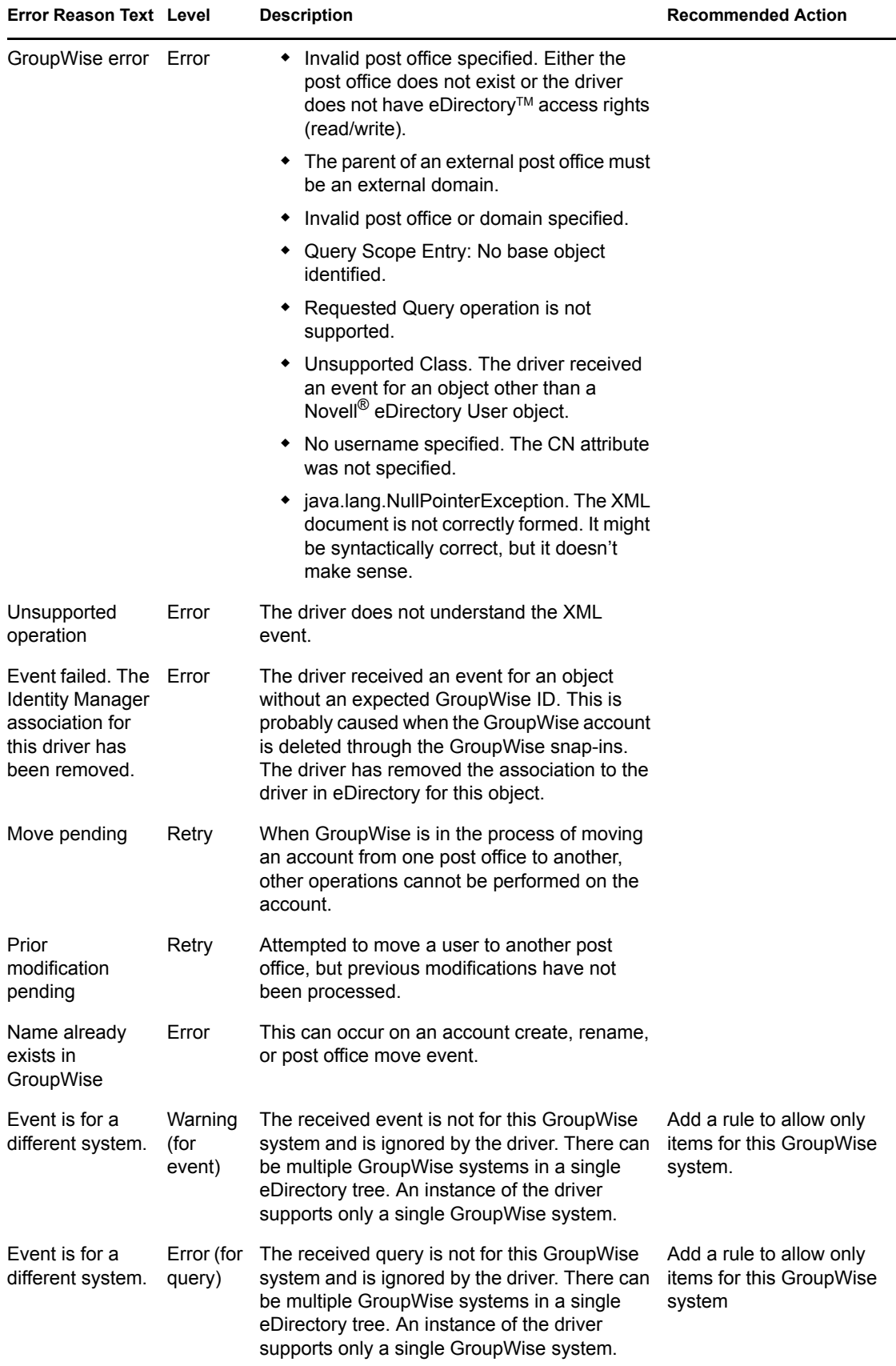

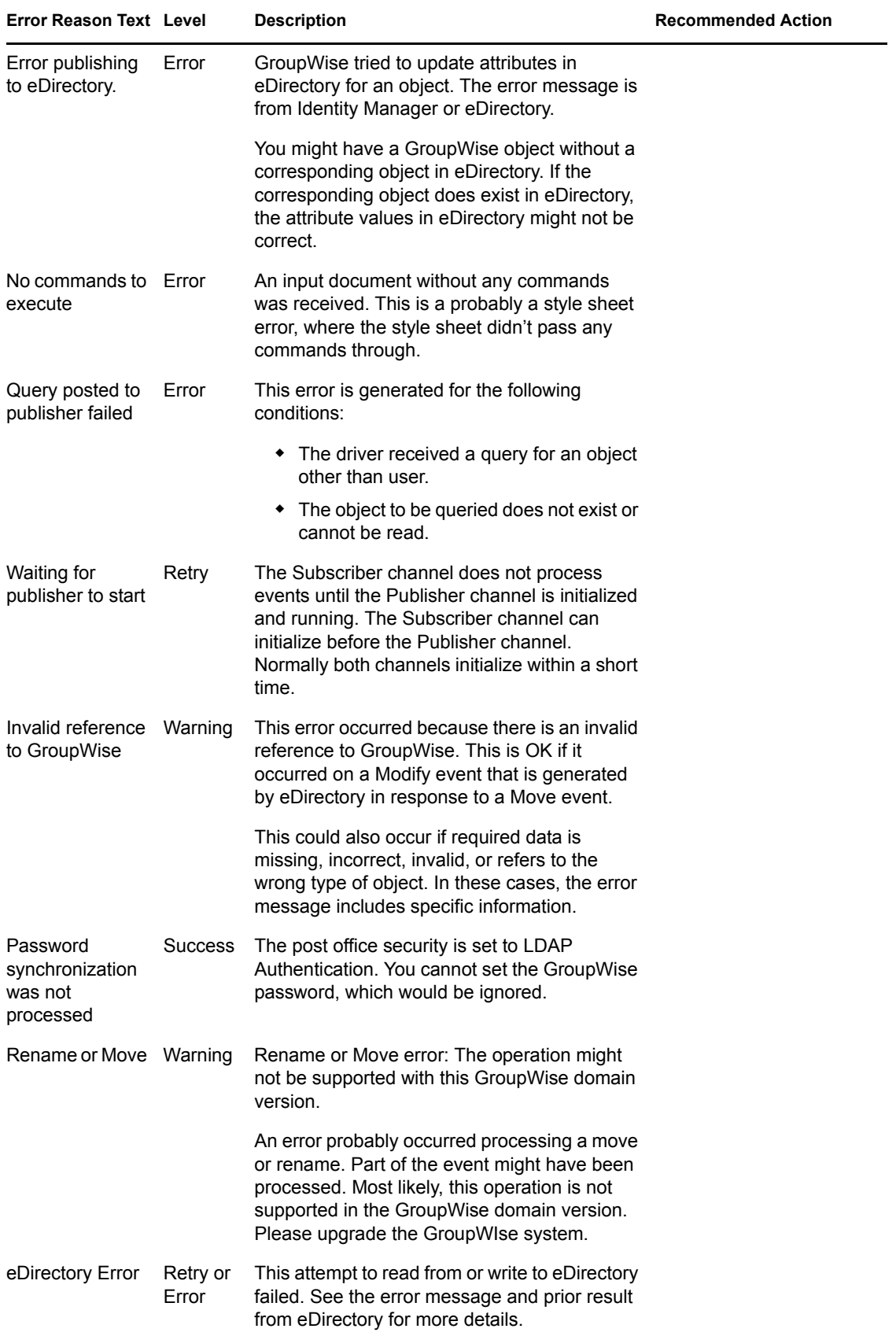

# **Documentation Updates**

A

The documentation was updated on the following dates:

- $\bullet$  [Section A.1, "May 17, 2006," on page 71](#page-70-0)
- $\bullet$  [Section A.2, "May 9, 2006," on page 72](#page-71-0)
- $\bullet$  [Section A.3, "March 8, 2006," on page 74](#page-73-0)

## <span id="page-70-0"></span>**A.1 May 17, 2006**

Updates were made to the following sections.

### **A.1.1 Using Policies and Filters**

The following updates were made in this section:

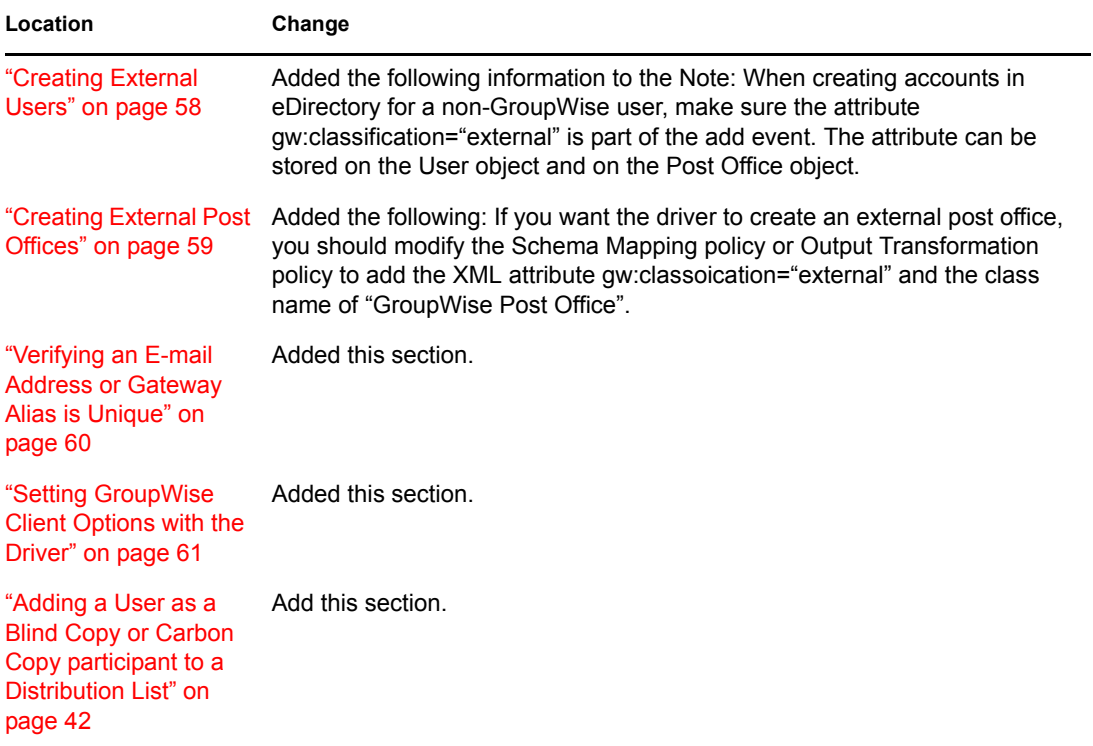

### **A.1.2 Installing and Configuring the Identity Manager Driver for GroupWise**

The following updates were made in this section:

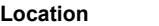

**Change** 

Section 2.5.1, "Using Added this section. Anti-virus Software on [a GroupWise System,"](#page-33-0)  [on page 34](#page-33-0)

### **A.1.3 Troubleshooting the Identity Manager Driver for GroupWise**

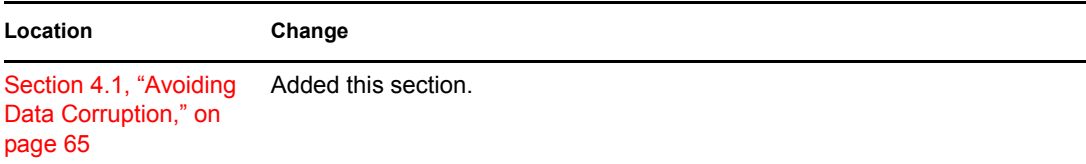

## <span id="page-71-0"></span>**A.2 May 9, 2006**

Updates were made to the following sections. The changes are explained below.

### **A.2.1 Introducing the Identity Manager Driver for GroupWise**

The following updates were made in this section:

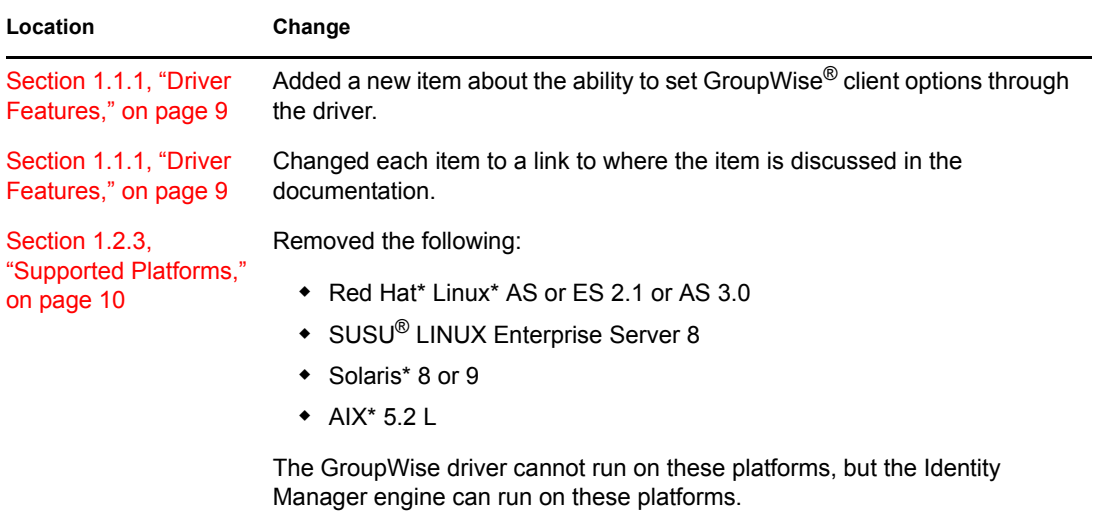

### **A.2.2 Installing and Configuring the Identity Manager Driver for GroupWise**

The following updates were made in this section:
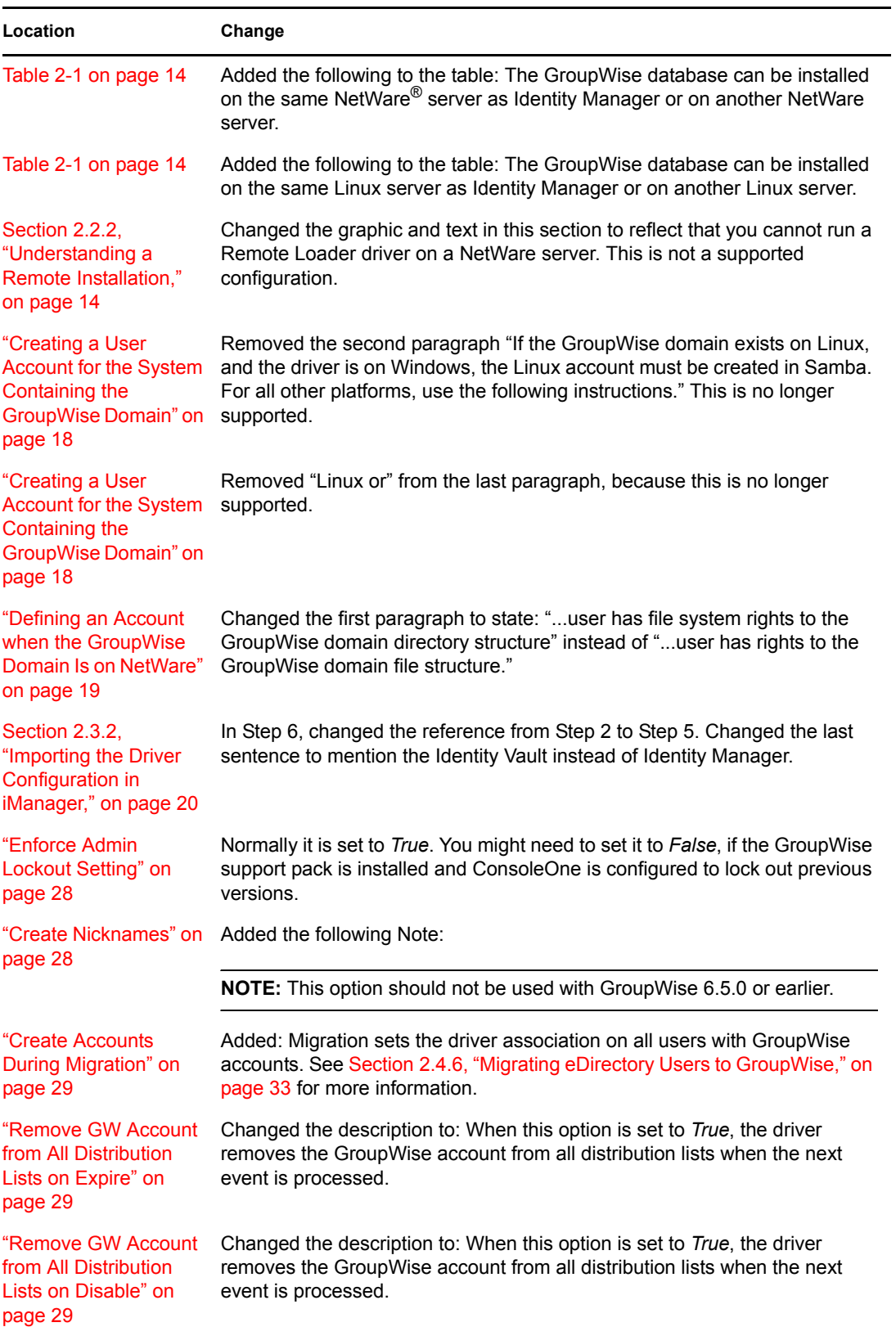

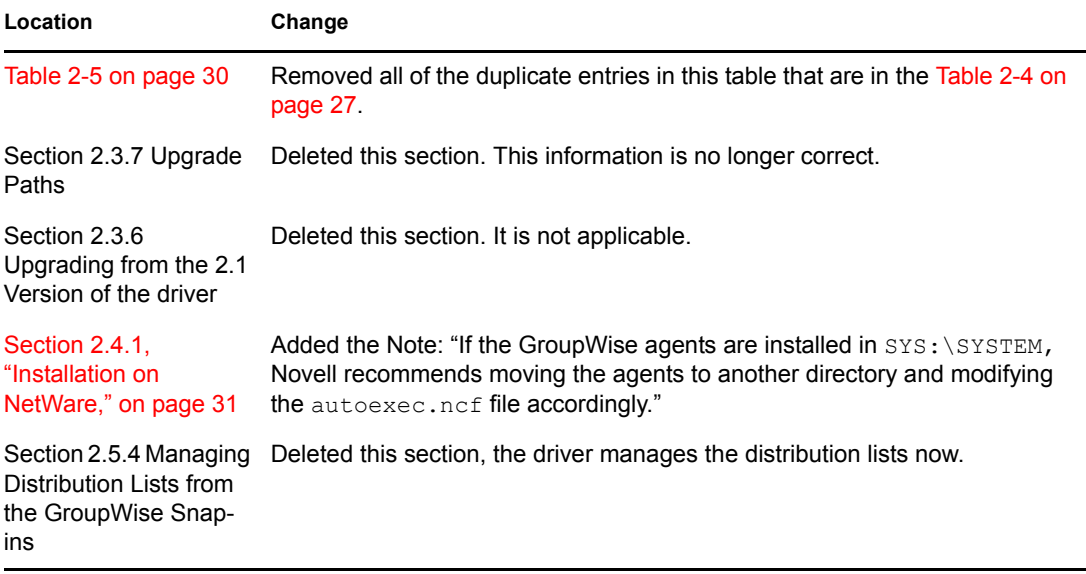

## **A.3 March 8, 2006**

Updates were made to the following sections. The changes are explained below.

## **A.3.1 Planning for the Installation**

The following updates were made in this section:

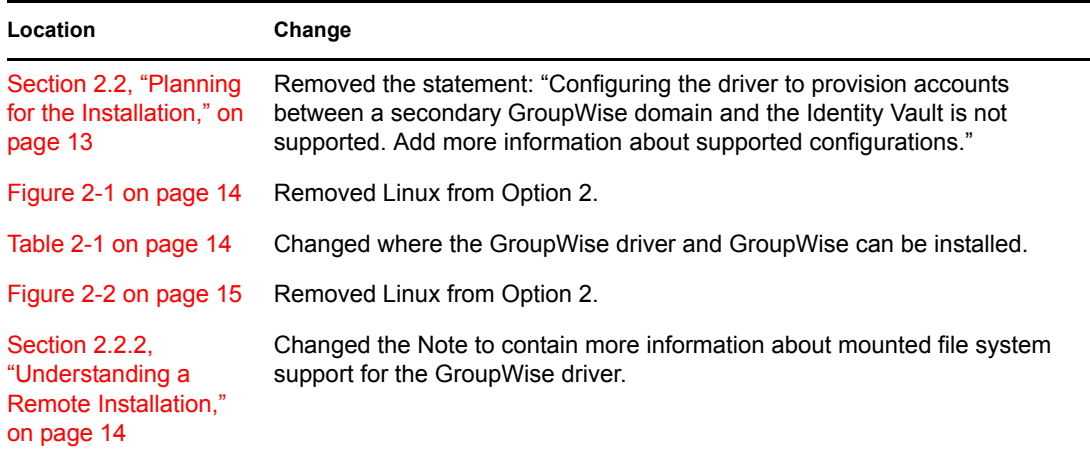

## <sup>B</sup>**Class and Attribute Descriptions**

The table in this section lists each Novell<sup>®</sup> eDirectory<sup>TM</sup> class and attribute used by the Identity Manager Driver for GroupWise<sup>®</sup>. The Secondary Effects column in the table contains information about how the attribute is used, special handling, conversions, and relationships of the attributes to other attributes.

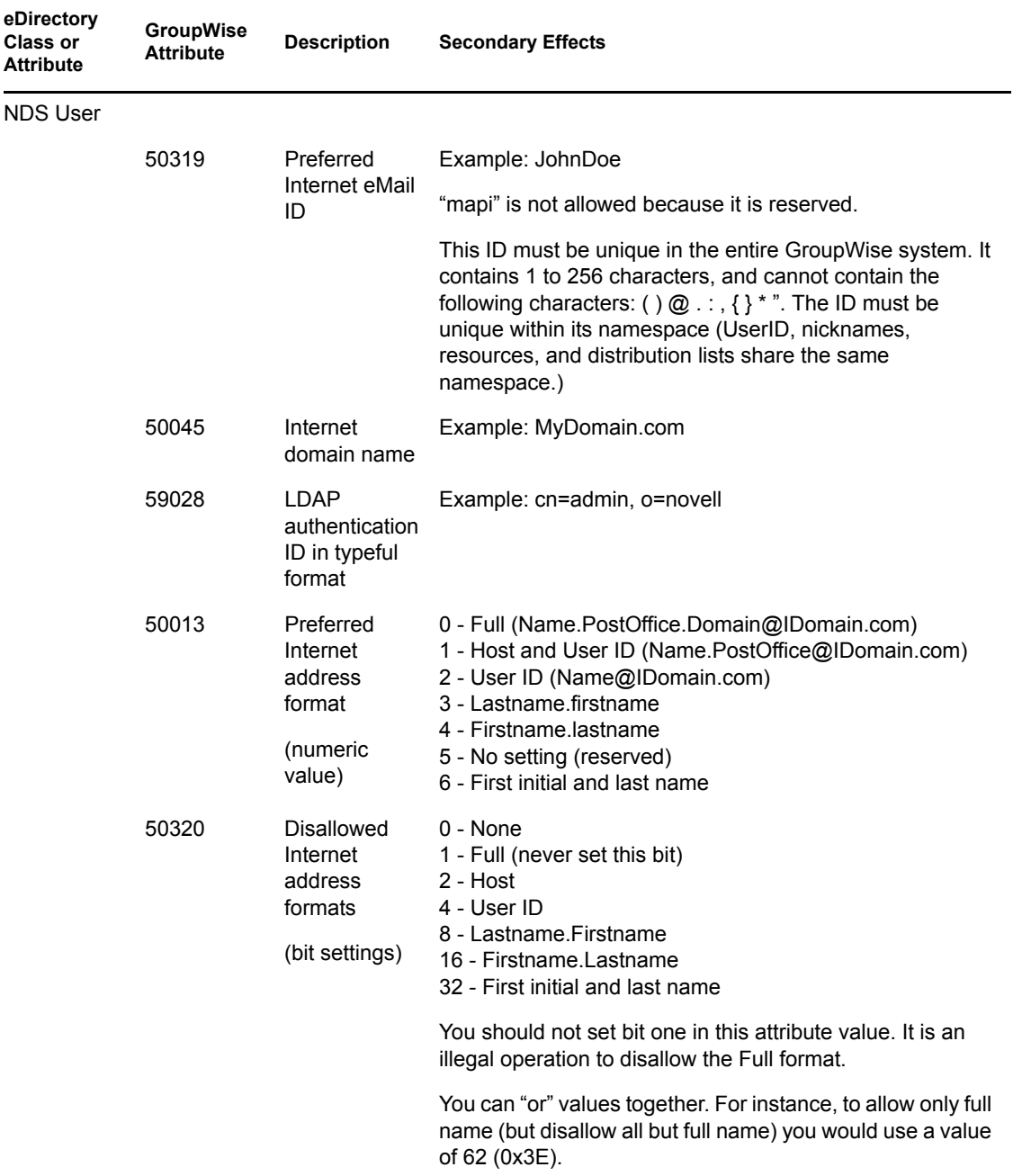

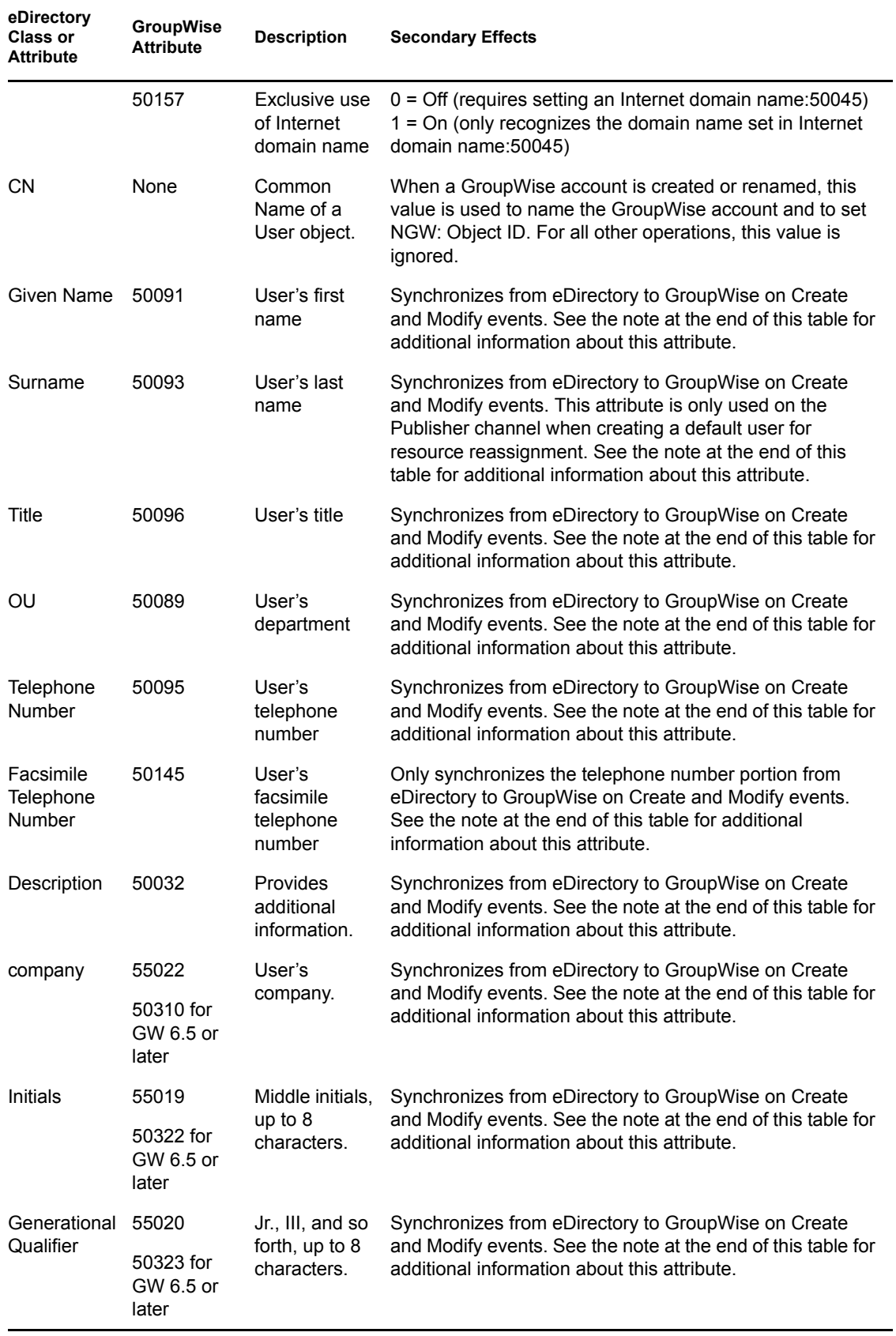

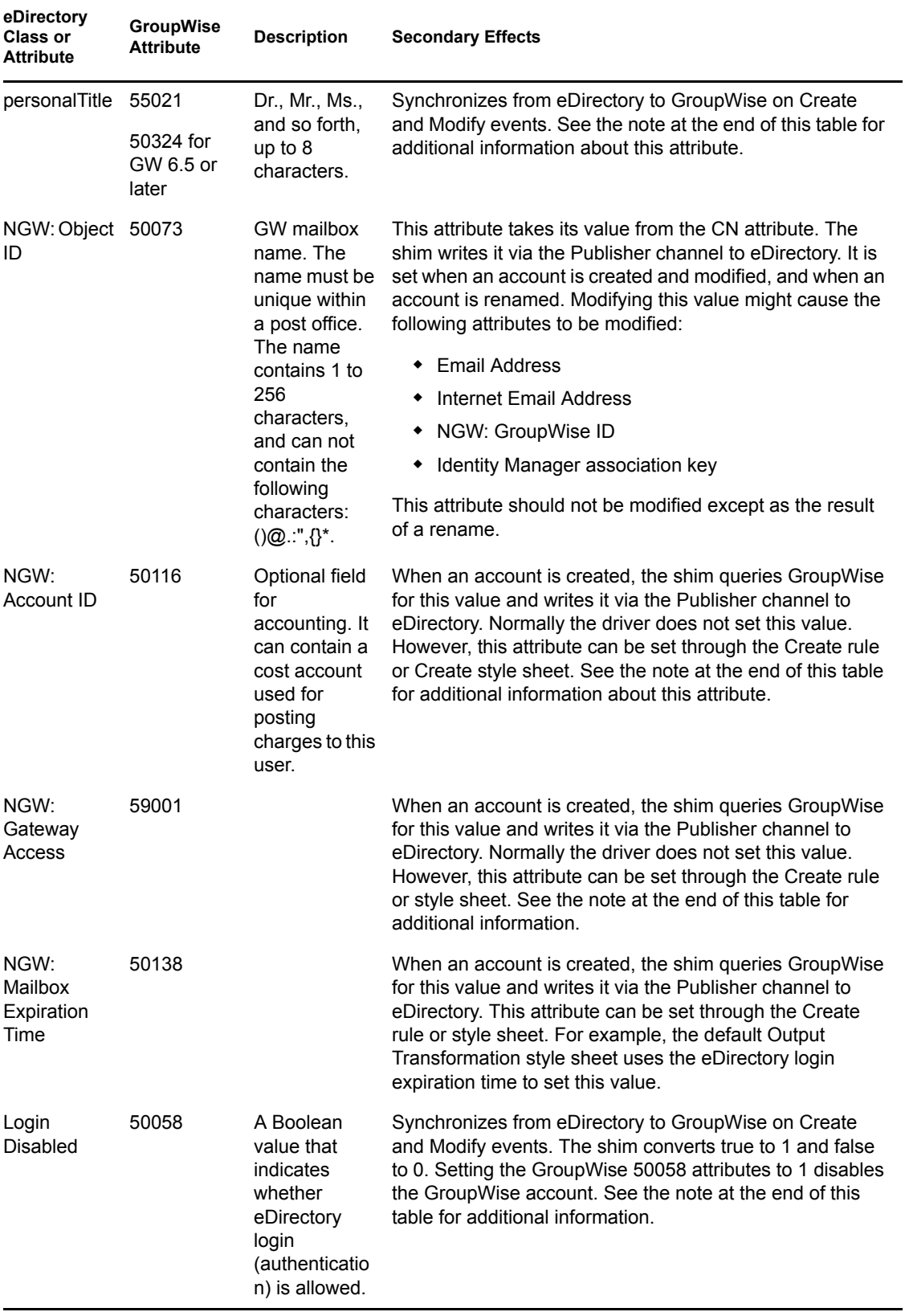

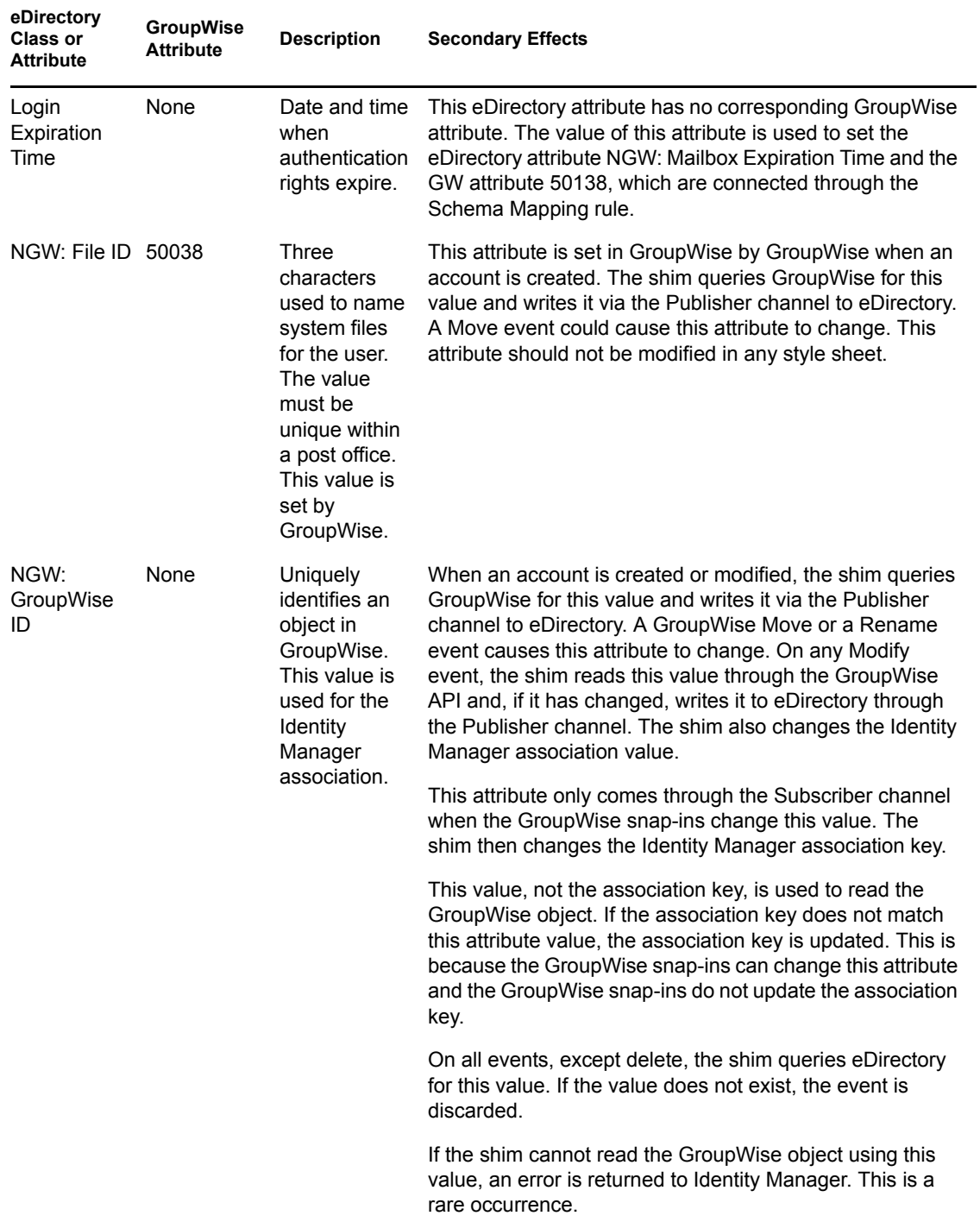

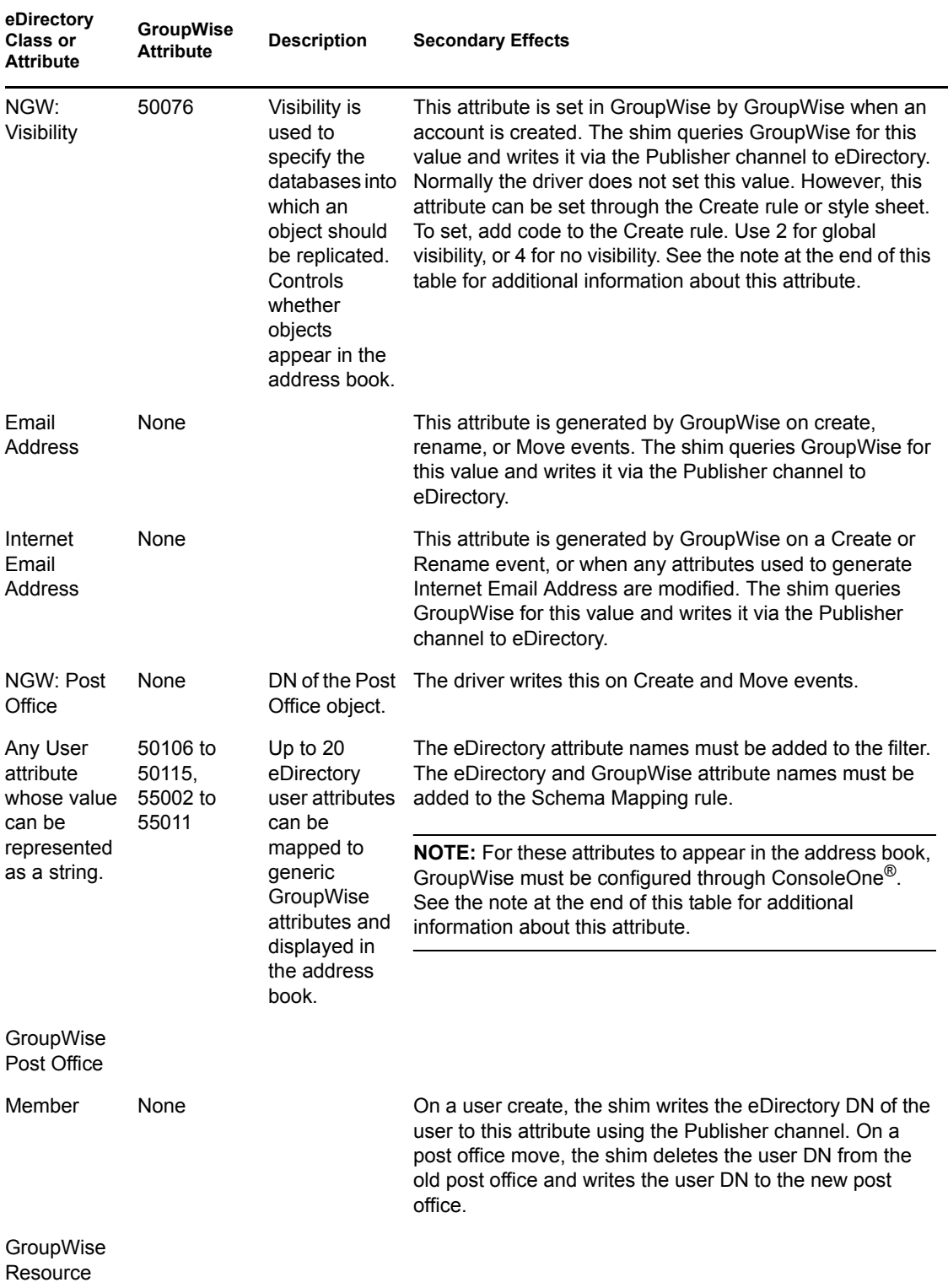

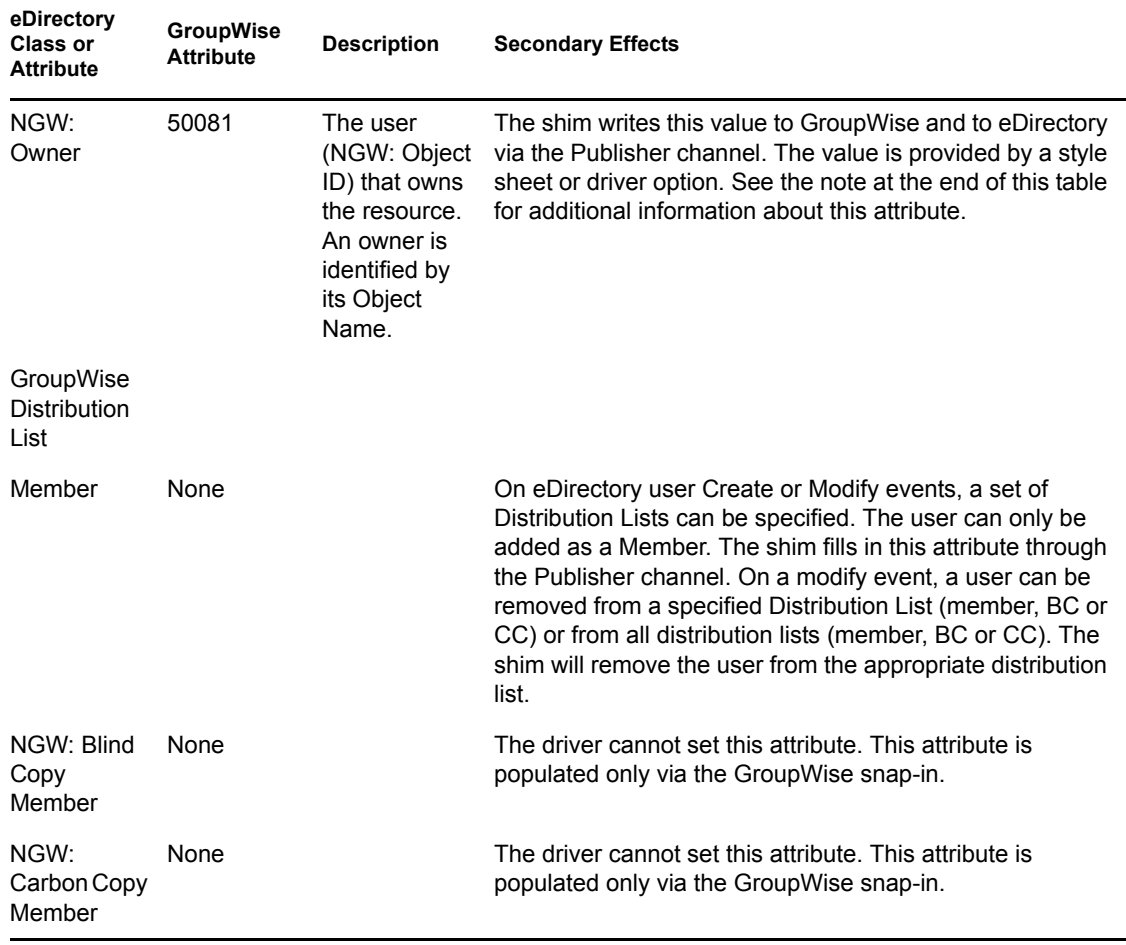

**IMPORTANT:** When the Visibility GroupWise attribute is explicitly changed by a style sheet, the corresponding eDirectory attribute must also be updated by the style sheet. Otherwise, the eDirectory User and the GroupWise account are not properly synchronized.

For this attribute, eDirectory is considered the authoritative data source. When the attributes are not synchronized, it is possible that the old value in eDirectory could be used to incorrectly update the correct value in the GroupWise account. Updating the corresponding attribute in eDirectory can prevent this. In the example XSLT code segment below, when an eDirectory User is disabled, the GroupWise account is disabled and the visibility attribute is set to 4. This prevents the account from appearing in the address book. The visibility attribute (50076) is set in GroupWise, together with the disable. The visibility attribute (NGW: Visibility) is set in eDirectory using the channel write-back Identity Manager functionality.

```
<!-- User Disable, Remove Address Book Visibility
  When a GroupWise Account is Disabled
  remove the account from the address book visibility.
  Keep eDirectory and GroupWise object synchronized by
  updating the attributes in both systems.
-->
<xsl:template match="modify-attr[@attr-name='50058']">
       <!-- When Login Disabled is true -->
      <xsl:if test="add-value//value[.='true']">
           <!-- Update the visibility attribute in GroupWise -->
```

```
 <!-- Copy the <modify> through to update GroupWise -->
                        <xsl:copy>
                    <!-- copy everything through -->
                    <xsl:apply-templates select="@*|node()"/>
                        </xsl:copy>
             <!-- Set the GroupWise visibility attribute (50076) to "4"
           so the account does not show in the address book -->
             <modify-attr attr-name="50076">
                   <remove-all-values/>
                    <add-value>
                      <value type="int">4</value>
                                   </add-value>
           </modify-attr>
           <!-- Update the visibility attribute in eDirectory -->
             <!-- Send a command to modify "NGW: Visibility" in the 
eDirectory User object -->
             <xsl:variable name="command">
                    <modify class-name="User">
                          <!-- dest-dn and dest-entry-id identify the 
User object in eDirectory -->
                      <xsl:attribute name="dest-dn">
                                                           <xsl:value-of 
select="../@src-dn"/>
                          </xsl:attribute>
                          <xsl:attribute name="dest-entry-id">
                                <xsl:value-of select="../@src-entry-id"/
>
                      </xsl:attribute>
                          <!-- Set NGW: Visibility (50076) in eDirectory 
to "4" -->
                          <modify-attr attr-name="NGW: Visibility">
                                <remove-all-values/>
                                                               <add-value>
                                            <value type="int">4</value>
                                </add-value>
                           </modify-attr>
                      </modify>
             </xsl:variable>
                        <xsl:variable name="result" 
select="cmd:execute($srcCommandProcessor, $command)"/>
           \langle xsl:if\rangle</xsl:template>
```